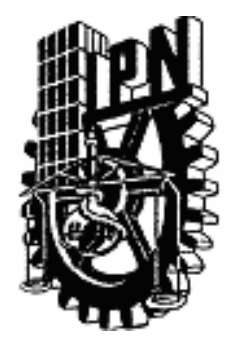

# **INSTITUTO POLITÉCNICO NACIONAL**

# **CENTRO DE INVESTIGACIÓN EN COMPUTACIÓN**

MAESTRÍA EN CIENCIAS DE LA COMPUTACIÓN

"Desarrollo de un Sistema de Estado y Control para el Uso del Equipo de Comunicaciones Instalado en una Estación Terrena"

# **TESIS**

### QUE PARA OBTENER EL GRADO DE MAESTRO EN CIENCIAS DE LA COMPUTACIÓN

# **PRESENTA:**

# LIC. JAVIER CUAHUTLE ESCAMILLA

DIRECTOR DE TESIS: DR. SERGIO SUÁREZ GUERRA

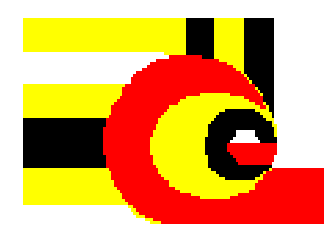

MEXICO, D.F. OCTUBRE DEL 2005

# Índice

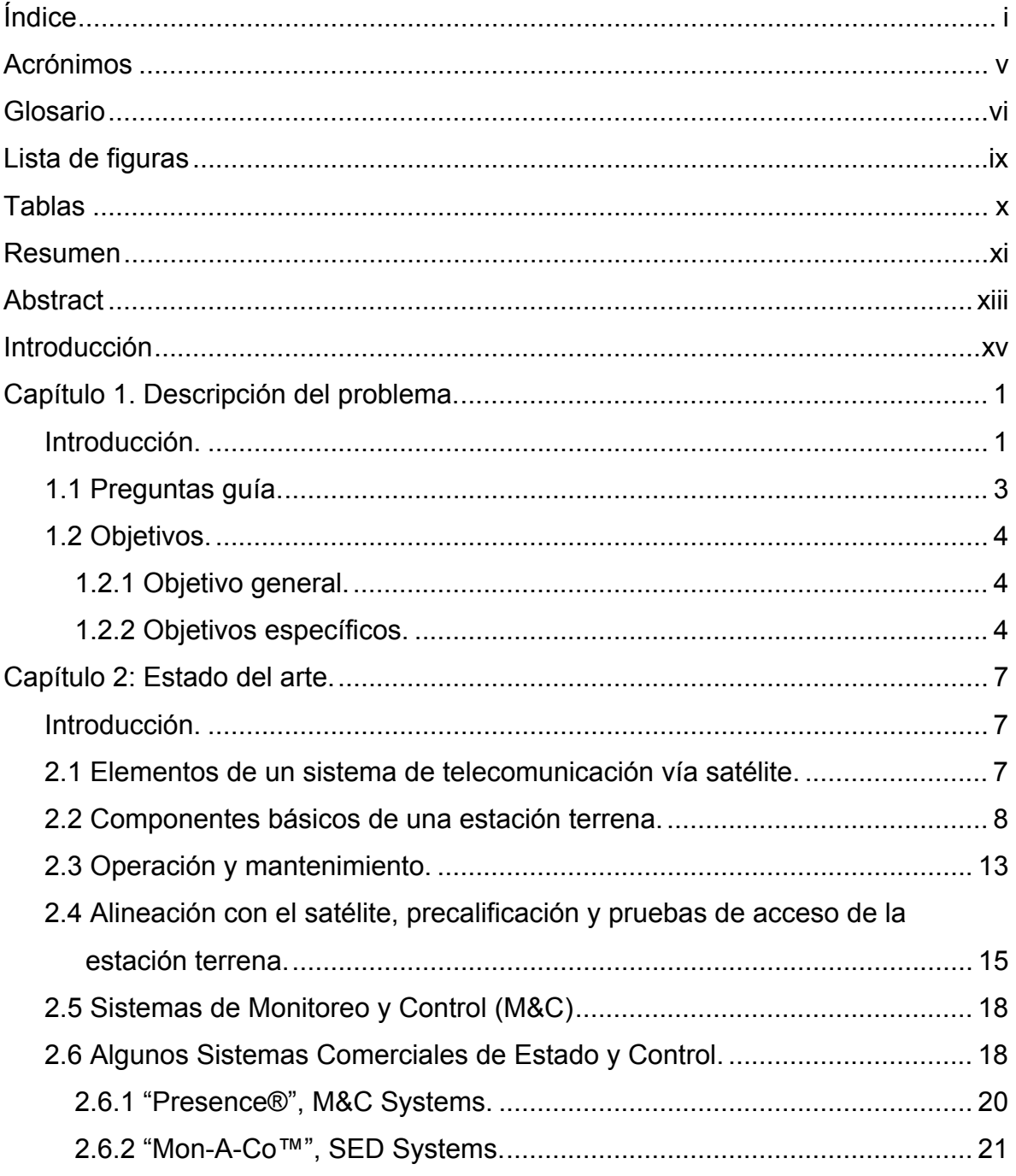

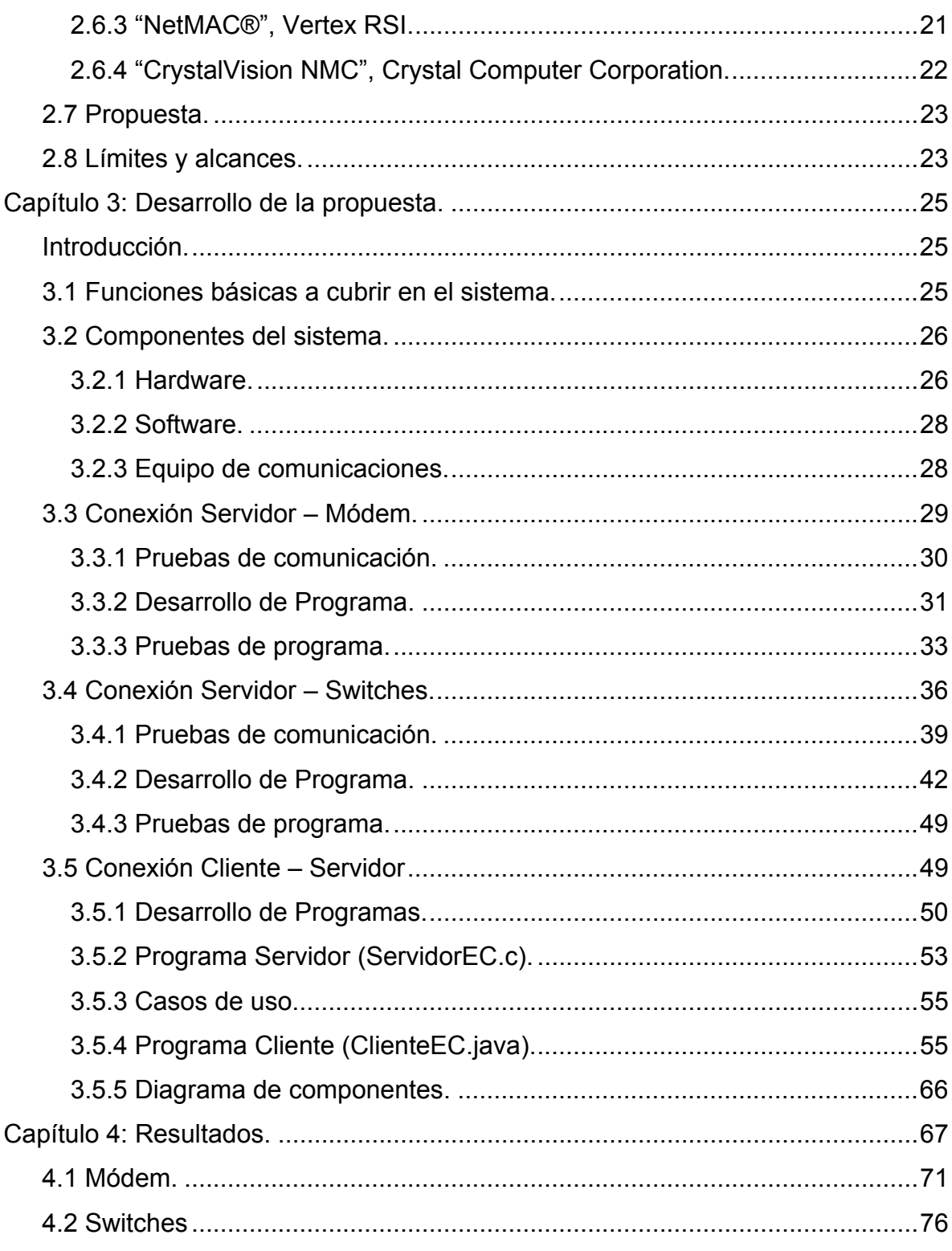

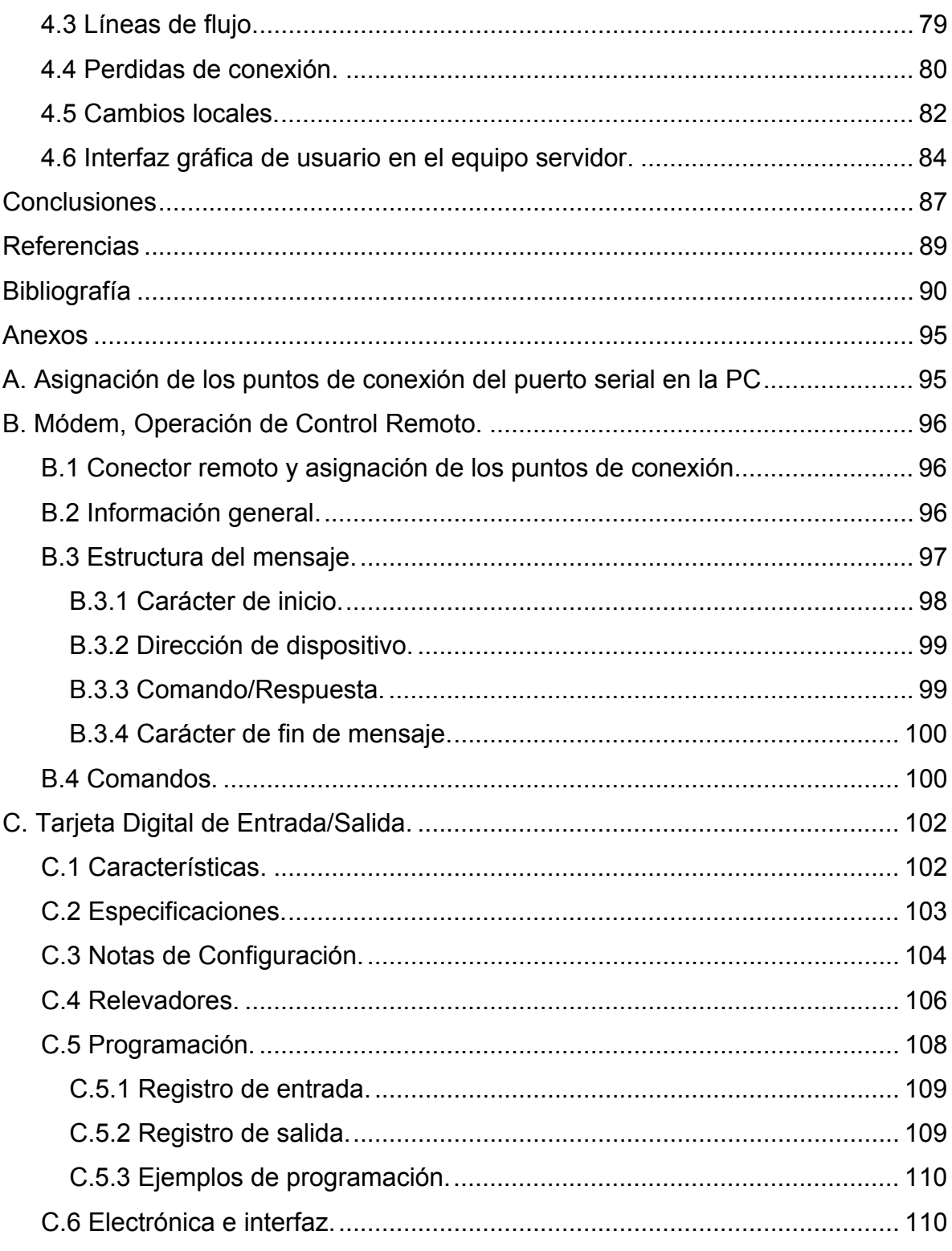

Desarrollo de un Sistema de Estado y Control para el Uso del Equipo de Comunicaciones Instalado en una Estación Terrena

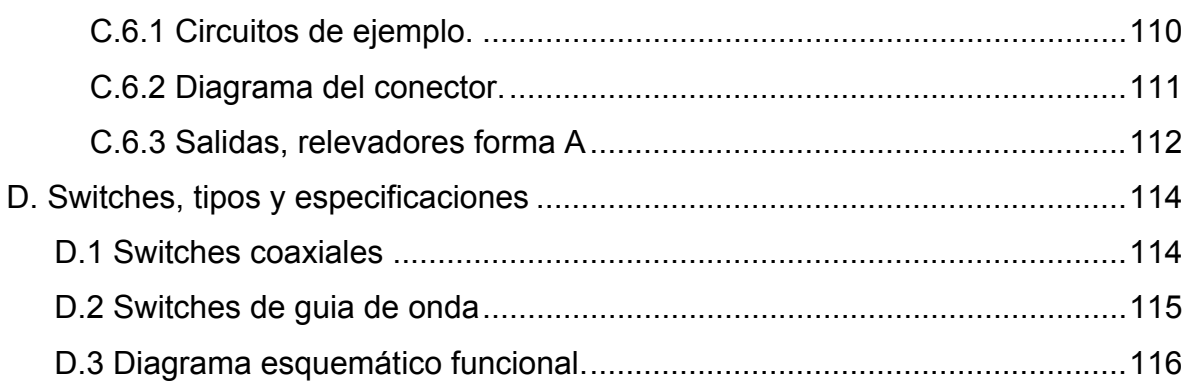

### **Acrónimos**

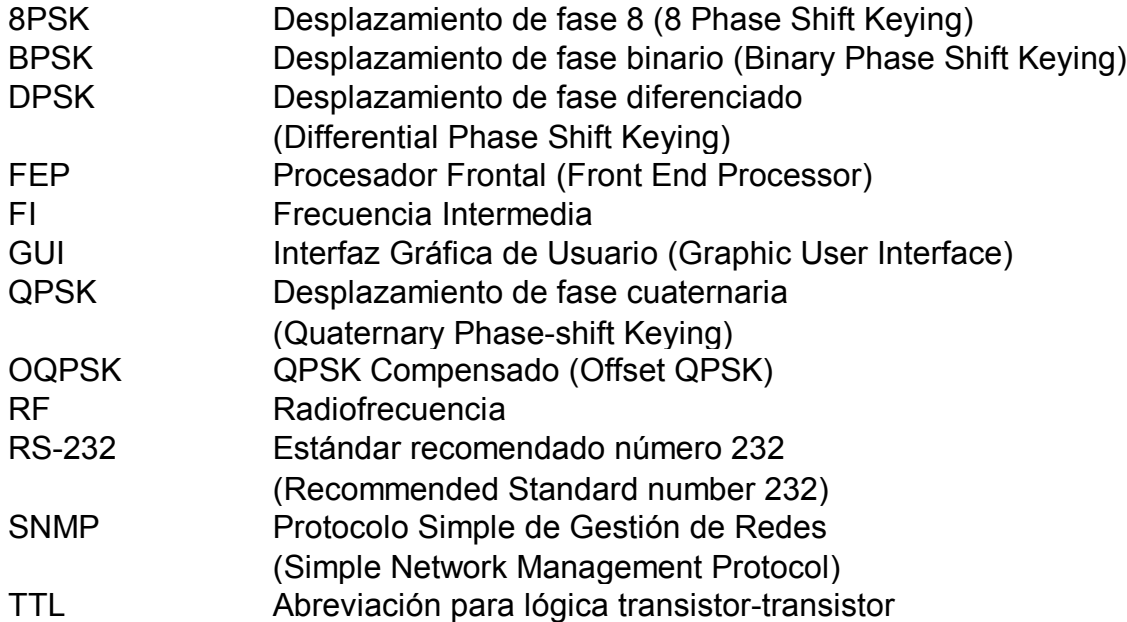

#### **Glosario**

- Ancho de banda. Capacidad de transmisión de un camino electrónico tal como una línea de comunicaciones, bus o canal de computadora. En una línea digital es medida en bits por segundo (bps). En un canal analógico, o canal digital que está envuelto en una frecuencia portadora, es la diferencia entre la frecuencia más alta y más baja y es medida en Hertz (Hz).
- dBm. (Decibelios debajo de 1 milivatio). Abreviatura para el cociente de la energía en dB (decibelio) de la energía medida referida a un milivatio. El termino dB es usado frecuentemente para una atenuación o una amplificación; dBm para una medida de energía.
- Estación terrena. Equipo de comunicación, fijo o móvil, necesario para establecer enlaces de comunicación a través del uso de un satélite.
- Frecuencia. Número de oscilaciones o ciclos por segundo. La frecuencia es medida en Hertz (Hz). La radiación electromagnética se mide en kiloHertz (1 kHz = 1 000 Hz), megahertz (1 MHz = 1 000 000 Hz) y gigahertz (1 GHz = 1 000 000 000 Hz).
- Interfaz. Conexión física y funcional entre dos aparatos o sistemas independientes.
- Minicom. Programa de comunicación serial disponible en Linux.
- Modulación. Proceso en el cual se combina una señal portadora de muy alta frecuencia con señales de baja frecuencia (en banda base) en la transmisión. Las señales de baja frecuencia pueden ser sonidos o, más frecuentemente, radiación electromagnética.

Pin. Punto de conexión de un conector.

Pinout. Asignación de cada uno de los puntos de conexión de un conector.

Polarización. Dirección en la cual el campo eléctrico de una onda electromagnética señala.

Portadora. Corriente alterna que vibra en una frecuencia fija, usada para establecer un límite, o la envoltura, en el cual se transmite una señal. Las portadoras se utilizan comúnmente en la transmisión de radio (AM, FM, TV, microondas, satélites, etc.) para distinguir las estaciones que transmiten. Por ejemplo, el número de canal de una estación de FM es realmente su frecuencia portadora. La estación de FM combina (modula) su audio (señal de datos) sobre su portadora y transmite la señal combinada sobre las ondas de aire. En el extremo de recepción, se filtran las señales de audio de la frecuencia portadora, se amplifican y se envían al altavoz. Las portadoras se pueden utilizar para transmitir varias señales simultáneamente. Por ejemplo, múltiples señales de voz, datos y/o video pueden viajar sobre la misma línea de comunicación cada una con su propia portadora que vibra en una diversa frecuencia.

Potencia. Energía con la que se envía la señal.

- Procesador frontal. Componente que recibe y envía los datos entre los clientes y los equipos de comunicaciones; equipo encargado de gestionar las operaciones de entrada y salida de datos, entre la red y los equipos.
- Protocolo Simple de Gestión de Redes, Es aquel que permite la gestión remota de dispositivos de red, tales como switches, routers y servidores.
- Relevador (relay). Dispositivo electromecánico que abre o cierra contactos cuando una corriente se pasa a través de una bobina.
- Relevador de láminas (reed relay). Relevador que consiste en dos tiras magnéticas finas (láminas). Cuando una bobina cerca de las láminas se energiza, se magnetizan y se dibujan juntas haciendo una conexión entre los plomos unidos a las láminas.
- RS-232. También conocido como EIA RS-232C. Designa una norma para el intercambio serie de datos binarios entre un DTE (Equipo terminal de datos) y un DCE (Equipo de terminación del circuito de datos), aunque existen otras situaciones en las que también se utiliza el interfaz RS-232.
- Satélites Mexicanos (SATMEX). Empresa mexicana de servicios satelitales para radiodifusión y telecomunicaciones con presencia en 39 países de América. Apoya el desarrollo de las áreas rurales con servicios de educación a distancia y telefonía rural; y proporciona conectividad de alta velocidad a Proveedores de Servicios de Internet. Es miembro de la Alianza Global de Loral: ofrece las ventajas de una red mundial satelital con soluciones enfocadas a las necesidades de América. http://www.satmex.com.mx
- Sistema de estado y control. Conjunto de elementos que relacionados entre sí ordenadamente contribuyen a identificar la situación en que se encuentra alguien o algo y para ajustar su funcionamiento a determinados fines.

Tiempo de liberación. Tiempo que un relevador toma para abrirse.

Tiempo de funcionamiento. Tiempo que un relevador toma para cerrarse.

- Transpondedor. Receptor/transmisor instalado en un satélite de comunicaciones. Este recibe una señal de microondas de la tierra (enlace ascendente), la amplifica y la retransmite de regreso a la tierra a diferente frecuencia (enlace descendente). Un satélite tiene varios transpondedores.
- TTL, Abreviación para lógica transistor-transistor. Proporciona capacidad condicional de conmutación dependiendo de los niveles de voltaje.
- Velocidad de información. Es la velocidad de transferencia de datos dentro de la computadora o entre un dispositivo periférico y la computadora. Esta se mide en kilo bits por segundo (kbs).

## **Lista de figuras**

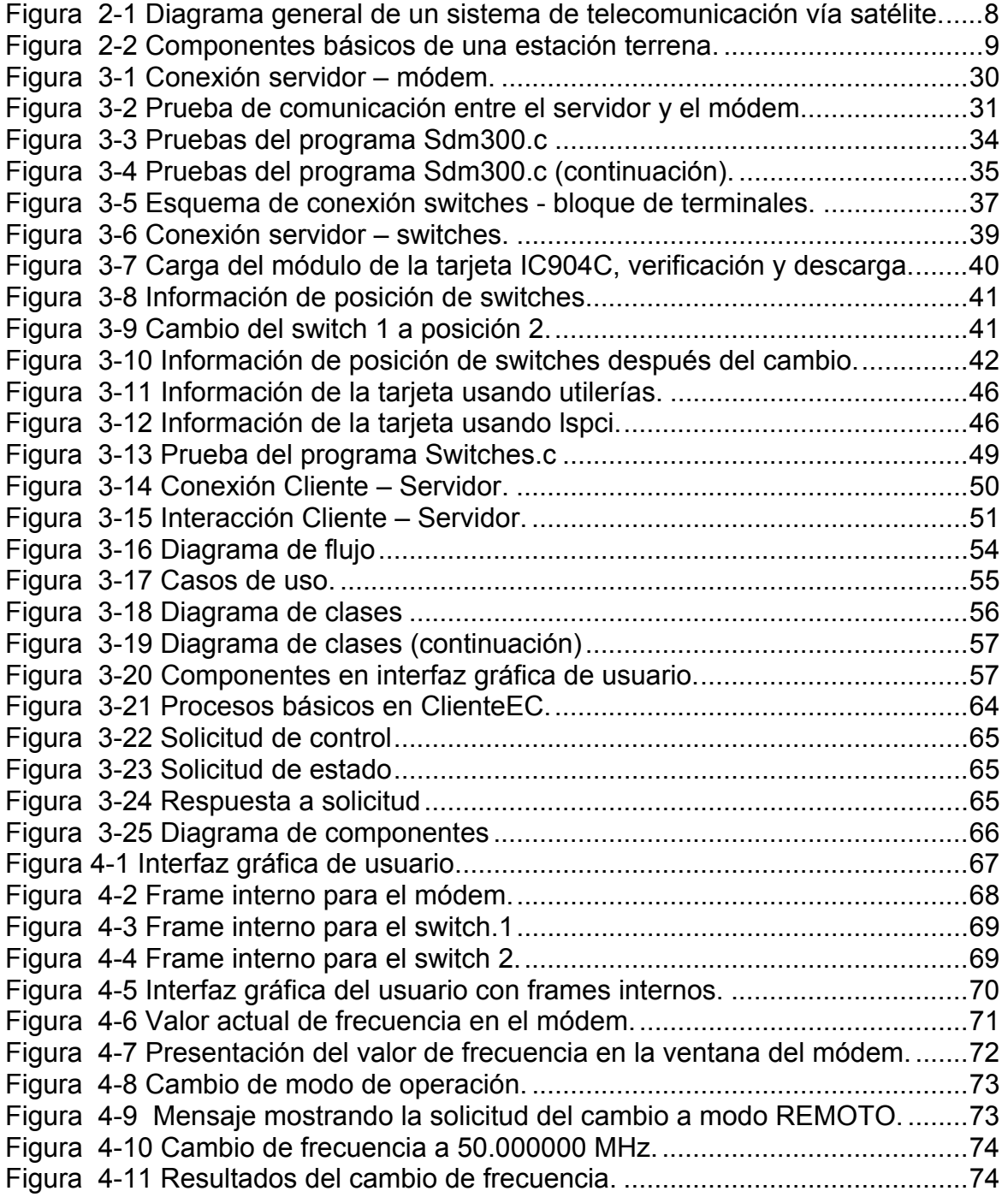

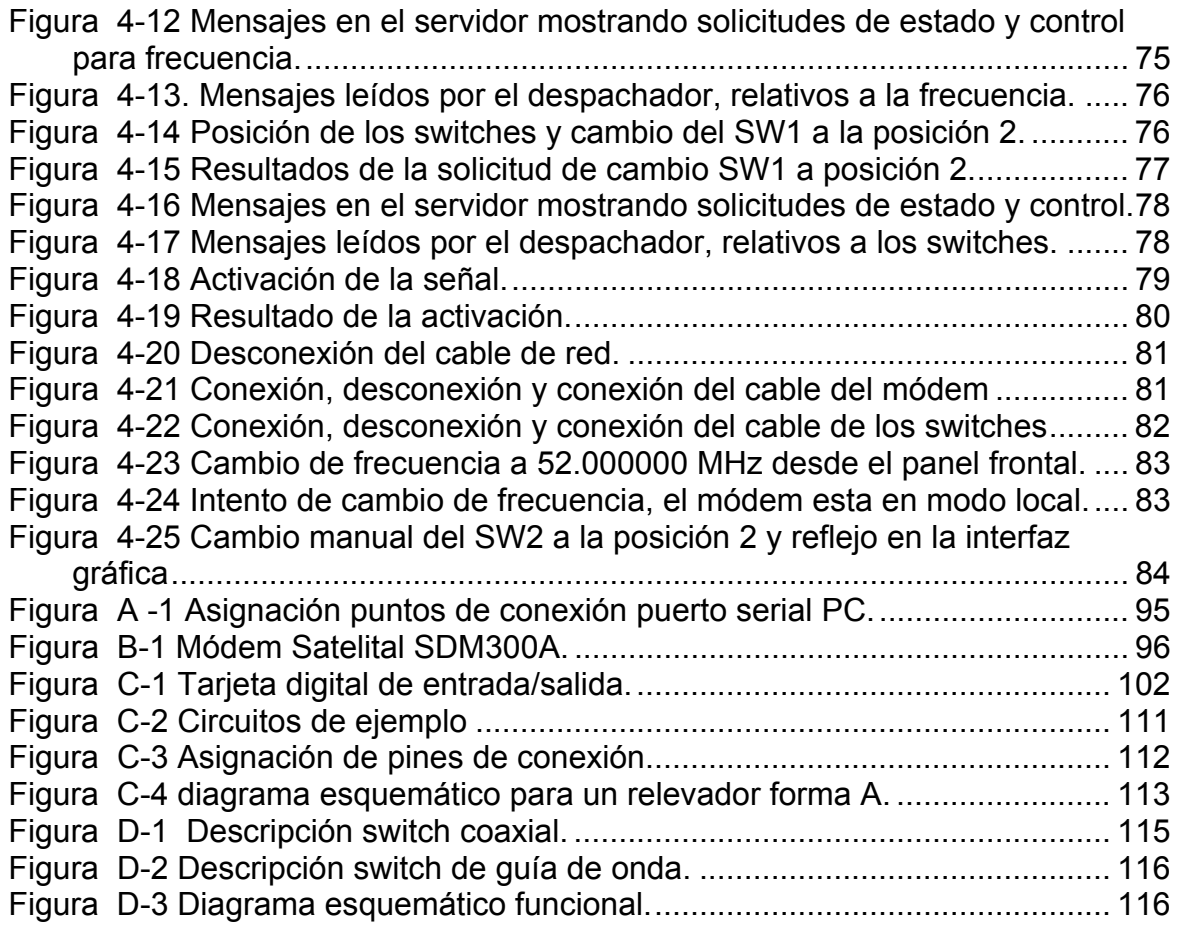

#### **Tablas**

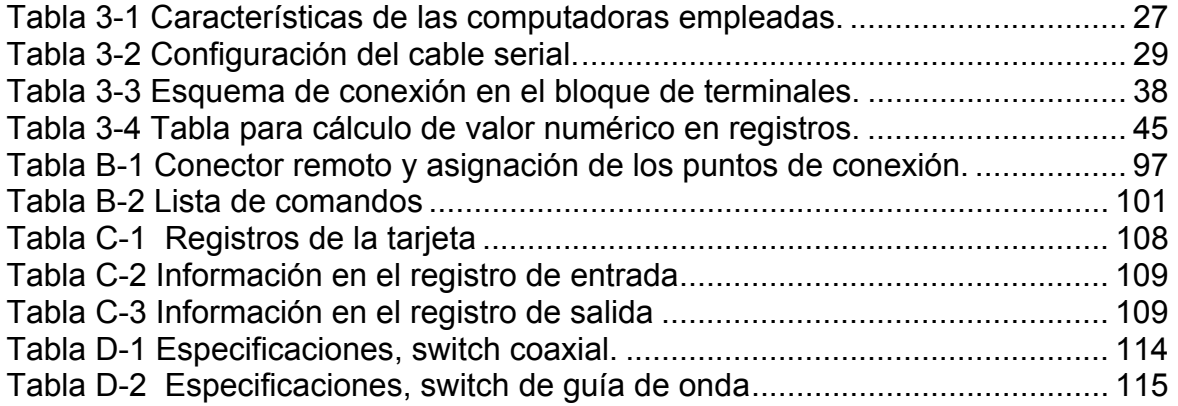

#### **Resumen**

Este documento presenta el desarrollo de un sistema de estado y control no comercial que permite gestionar el uso del equipo de comunicaciones instalado en una estación terrena aplicando el modelo cliente/servidor para mostrar una forma en la que es posible construir este tipo de sistemas con la aplicación de diferentes conceptos (comunicación entre procesos, redes de computadoras) y la integración de diferentes elementos (computadoras personales, equipo de comunicaciones, lenguajes de programación).

Los procesos cliente/servidor se comunican con paso de mensajes (solicitud – respuesta) a través del uso de sockets TCP en un sistema de red. Los mensajes de solicitud de estado, o de solicitud de control, y los mensajes de respuesta hacen uso del mismo canal de comunicación.

Por un lado, un cliente dispone de una interfaz gráfica de usuario desarrollada con Java Swing que permite generar solicitudes de control (cuando el usuario lo requiere) y que refleja la información proporcionada en las respuestas del servidor. Las solicitudes de estado se generan periódicamente, independientemente de la intervención del usuario a través de la interfaz gráfica; son generadas por un proceso interno dentro del mismo proceso cliente; y sólo reflejan el estado de los equipos en la interfaz gráfica. El proceso cliente coordina internamente el uso de la información para el manejo de la interfaz gráfica con ayuda de procesos (threads) sincronizados.

El servidor, por su parte, proporciona los servicios a los clientes a través del uso de funciones desarrolladas en C y se conecta directamente a los equipos a controlar con el uso de dos tipos diferentes de interfaces (interfaces seriales e interfaces digitales de entrada/salida).

Como ejemplo de desarrollo se muestra una aplicación que emplea una configuración que puede corresponder al uso de una estación terrena transmisora con capacidad para operar en una de dos tipos de polarizaciones a la vez (polarización horizontal ó polarización vertical). Para esto, se usan básicamente dos equipos, un módem satelital que genera la señal portadora de información con los correspondientes parámetros de operación (frecuencia de transmisión, velocidad de información, tipo de modulación, nivel de potencia y estado de la señal generada --activa o no activa--) y dos switches de guía de onda que controlan la polarización de la señal a través del cambio de posición en la trayectoria de salida de la señal.

El resultado obtenido es un sistema que cubre las funciones básicas de un sistema de estado y control, que puede resultar económico y que puede construirse con herramientas básicas de desarrollo.

#### **Abstract**

This document presents the development of a non-commercial state and control system that permits managing the use of the communications equipment installed in an earth station applying the client/server model to show a form in which it is possible to construct this kind of systems with the application of different concepts (interprocess communications, computer's networks) and the integration of different elements (personal computers, communications equipment, programming languages).

The processes client/server communicate with passage of messages (request reply) through the use of TCP sockets in a network system. The request messages of state, or control, and the replay messages make use of the same communication channel.

On the one hand, a client has a graphic user interface developed with Java Swing that permits to generate control requests (when the user requires it) and that reflects the information provided in the replies from the server. The state requests are generated periodically, independently of the user intervention through the graphical interface, they are generated by an internal process within the same client process and they only reflect the state of the equipment in the graphical interface. The client process internally coordinates the use of the information for the handling of the graphical interface with the help of synchronous processes (threads).

The server, on the other hand, provides the services to the clients through the use of functions developed in C and it is directly connected to the equipment to control with the use of two different kinds of interfaces (serials and digital input/output interfaces).

As development example is an application that uses a configuration that it can correspond to the use of a transmitting earth station with capacity to operate in one of two kinds of polarizations at a time (horizontal polarization or vertical polarization). For this, two equipments is used basically, a satellite modem that generates the carrying signal of information with the corresponding parameters of operation (transmission frequency, data rate, kind of modulation, power level and state of the generated signal -- active or not activate --) and two waveguide switches who control the polarization of the signal through the shift of position in the output trajectory of the signal.

The obtained result is a system that covers the basic functions with a state and control system, that it can be economic and that it can be constructed with basic tools of development.

#### **Introducción**

La integración y el desarrollo de sistemas de monitoreo y control asociados con el equipo de tierra empleado en comunicaciones y operación satelital es una tendencia tecnológica. Generalmente en estos sistemas se hace uso de plataformas comerciales de desarrollo que han dado buenos resultados. En la empresa Satélites Mexicanos (SATMEX) se han realizado trabajos de desarrollo en este sentido. Al término del desarrollo más reciente se presentaron las siguientes interrogantes: ¿Se podría hacer lo mismo sin la plataforma de desarrollo de los proveedores de sistemas?, ¿Qué implicaciones habría si se deseara hacer un desarrollo propio?.

Buscando obtener un provecho adicional, ¿Por qué restringirlo sólo a empresas de gran tamaño o con capacidad para comprar un sistema comercial?, si se pueden cubrir los requerimientos básicos con un desarrollo más modesto.

De esta forma, el desarrollo de este trabajo se centra en "Configurar, integrar y desarrollar un sistema de estado y control que permita operar en forma remota los equipos instalados en una estación terrena".

El trabajo presenta el desarrollo del sistema partiendo del lado del servidor con el uso de programas independientes específicos para cada uno de los equipos (módem y switches) hasta su integración en un modelo Cliente/Servidor con el uso de una interfaz gráfica de usuario del lado del cliente para verificar el estado y controlar los parámetros de frecuencia de transmisión, velocidad de información, tipo de modulación, nivel de potencia y estado de la señal en el módem y de posición en los switches.

La estructura del trabajo se divide en los siguientes capítulos:

El capítulo 1 presenta las situaciones en las que el uso de un sistema de estado y control puede ser útil, las preguntas guía para el desarrollo de este trabajo; así como los objetivos.

El capítulo 2 presenta los elementos de un sistema de telecomunicación vía satélite (estaciones terrenas y satélites de comunicaciones), los componentes básicos de una estación terrena (módems, convertidores, amplificadores y antenas), el uso de los sistemas de monitoreo y control asociados a una estación terrena como un sistema auxiliar, así como la información de algunos proveedores de sistemas y las características de sus productos. Además, incluye la propuesta de este trabajo, los límites y sus alcances.

El capítulo 3 presenta el desarrollo de los programas para el uso de un módem satelital y dos switches de guía de onda (o coaxiales), sus integración en funciones de un programa servidor y su comunicación con el programa cliente que hace uso de una interfaz gráfica para verificar el estado de operación de los equipos y, en su caso, hacer las modificaciones correspondientes.

El capítulo 4 muestra los resultados de la integración.

#### **Capítulo 1. Descripción del problema.**

#### **Introducción.**

En la empresa Satélites Mexicanos (SATMEX), proveedora de servicios de telecomunicación vía satélite, se pueden destacar dos áreas técnicas enfocadas a la atención de los usuarios del servicio. La primera de ellas orientada a aspectos de planeación y atención a los usuarios; y la segunda, encargada de la operación y el control de los satélites.

En las Áreas de Planeación y Atención a Usuarios se realizan la asignación de parámetros de acceso a satélite (para pruebas, servicio ocasional o servicio fijo), la reubicación de portadoras interferidas, el control de acceso al sistema de satélites (activación de señales portadoras ocasionales o permanentes), la atención a fallas en el servicio, las pruebas de aislamiento, patrón de radiación o ajuste de potencia, el monitoreo de los servicios ocasionales y pruebas temporales. En estas áreas, entre otros proyectos, se ha desarrollado lo que se denomino "Procedimiento en Caso de Contingencia en la Flota Satelital de SATMEX" que consiste básicamente en establecer lineamientos para reasignar parámetros de acceso al satélite; entre otros: identificación de satélite, transpondedor, frecuencia de acceso, ancho de banda y potencia a los usuarios que pudieran verse afectados por la falla parcial o total de un satélite. Por medio de procedimientos, programas de cómputo y manejo de información es posible realizar la reubicación de todos los usuarios de un satélite en falla total a otro satélite con capacidad de respaldo en cuestión de minutos en base a las necesidades de respaldo; sin embargo y como se describe más adelante, "en la vida real tal cambio requiere de mayor tiempo". Las acciones establecidas en el procedimiento de contingencia facilitaron la reasignación de usuarios que se requirió durante la anomalía que sufrió el satélite Solidaridad 1 el 27 de Agosto del año 2000. En aquel momento, se requirió del traslado de personal a las localidades donde cada uno de los usuarios del satélite tenía instalado el equipo de su estación terrena para hacer los cambios correspondientes; básicamente el apuntamiento de la antena hacia otro satélite y el cambio de la frecuencia de acceso dentro de los parámetros del módem. El tiempo requerido para estos cambios junto con el tiempo correspondiente del traslado del personal de una localidad a otra, la distribución geográfica de las estaciones terrenas, el número de estaciones terrenas y el personal técnico disponible para realizar los cambios, tuvo como consecuencia que el restablecimiento del servicio para una red satelital de comunicación se viera afectado.

En las Áreas de Operación y Control de Satélites se realizan la validación, modificación y ejecución de los procedimiento de operación (en condiciones normales o para el diagnóstico y recuperación de anomalías), la planeación y verificación de la ejecución de maniobras de los satélites de la flota, el monitoreo de maniobras, el monitoreo de telemetría y rango, la configuración y la atención de anomalías en la estación de control, los servicios de mantenimiento de infraestructura satelital, la verificación de la operación de los subsistemas de cómputo de control, etc. En estas áreas, entre otros proyectos, se han integrado y desarrollado sistemas de monitoreo y control asociados con el equipo de comunicaciones de una estación terrena para brindar mayor capacidad de operación al permitir el uso del equipo sin que se requiera la presencia local de personal técnico. Actualmente, los sistemas de estado y control disponibles para el uso del equipo de comunicaciones instalado en una estación terrena están al alcance sólo para aquellas empresas que por su tamaño, tipo de servicio o capacidad económica pueden adquirirlos, ya que la mayoría de este tipo de

sistemas los proveen empresas extranjeras, con sus propias plataformas de desarrollo y su implementación puede costar varios miles de dólares.

Tomando como base la experiencia de la necesidad que se presentó para los usuarios durante la anomalía del satélite Solidaridad 1 y el conocimiento de la disponibilidad de los sistemas de monitoreo y control en el mercado; posiblemente, de haber tenido la capacidad de controlar remotamente los equipos involucrados en la comunicación los tiempos de restablecimiento pudieran haber sido menores. Un sistema de estado y control podría haber ayudado a realizar los cambios en forma más oportuna.

#### **1.1 Preguntas guía.**

Con base en lo anterior y con el ánimo de presentar una forma en la que es posible implementar sistemas de este tipo (siempre y cuando exista equipo disponible y algo de tiempo para llevarlo acabo, dado que, cuando se presenta la necesidad de un sistema como éste se esperan obtener resultados lo más pronto posible) el presente trabajo se centra en las siguientes expectativas:

- ¿Es posible desarrollar un sistema de estado y control propio que permita usar a distancia el equipo instalado en una estación terrena?
- ¿Este sistema puede ser relativamente más económico que un sistema comercial?
- ¿Qué se necesita para desarrollarlo?
- ¿Qué hardware y software se puede usar?
- ¿Cómo se puede configurar una computadora con capacidad de estado y control sobre los equipos conectados directamente a ella?
- ¿Cómo se puede hacer que la computadora que tiene los equipos

conectados brinde o proporcione servicios de uso de esos equipos a otras computadoras?

#### **1.2 Objetivos.**

#### **1.2.1 Objetivo general.**

Configurar, integrar y desarrollar un sistema de estado y control que permita operar en forma remota los equipos instalados en una estación terrena.

#### **1.2.2 Objetivos específicos.**

- 1.- Presentar una forma en la que es posible desarrollar sistemas de estado y control orientados hacia el uso del equipo instalado en una estación terrena, que puedan ser económicos y que sean desarrollados con lenguajes de programación de uso general (C y Java).
- 2.- Configurar una computadora con capacidad de estado y control local sobre los equipos instalados en una estación terrena.
	- Adquirir e instalar una tarjeta digital de entrada/salida para estado y control.

Establecer las interfaces de conexión entre la computadora y los equipos. Desarrollar los programas que proporcionen los servicios de estado y control.

3.- Configurar una computadora con capacidad de estado y control remoto sobre los equipos instalados en una estación terrena.

Establecer una interfaz de comunicación entre la computadora de estado y control local y la computadora para estado y control remoto. Establecer las interfaces gráficas de usuario para estado y control remoto.

4.- Establecer algunas bases que puede ser útiles para desarrollar sistemas de estado y control de equipo de comunicaciones.

#### **Capítulo 2: Estado del arte.**

#### **Introducción.**

Las estaciones terrenas se componen de diferentes elementos que se integran para realizar la transmisión y/o la recepción de señales en un enlace de telecomunicaciones por satélite. La variedad de equipo que se puede encontrar instalado en una estación terrena depende de la aplicación específica que se use; básicamente se pueden mencionar módems, convertidores, amplificadores, guías de onda, conmutadores (switches) y antenas.

En algunos casos, los equipos de la estación pueden tener la capacidad de ser controlados a través de una interfaz remota. Usando esta característica, actualmente hay empresas que se dedican a comercializar sistemas y plataformas de desarrollo para verificar el estado y controlar los equipos que están instalados en las estaciones terrenas, entre ellas se pueden mencionar a M&C Systems, SED Systems, Vertex RSI y Crystal Computer Corporation cada una con su propia plataforma y herramientas de desarrollo. Con el propósito de ser breves en la descripción de cada uno de los productos comerciales de estado y control contenidos en esta sección, sólo se mencionan algunas de las características básicas de los diferentes sistemas, al final de cada uno de ellos se encuentra la referencia del sitio de Internet para más detalles.

#### **2.1 Elementos de un sistema de telecomunicación vía satélite.**

Los elementos de un sistema de telecomunicación vía satélite, figura 2-1, son:

1.- Transmisor, una estación terrena transmisora,

- 2.- Receptor, una estación terrena receptora,
- 3.- Medio de comunicación, el espacio libre y un satélite (repetidor en el espacio).

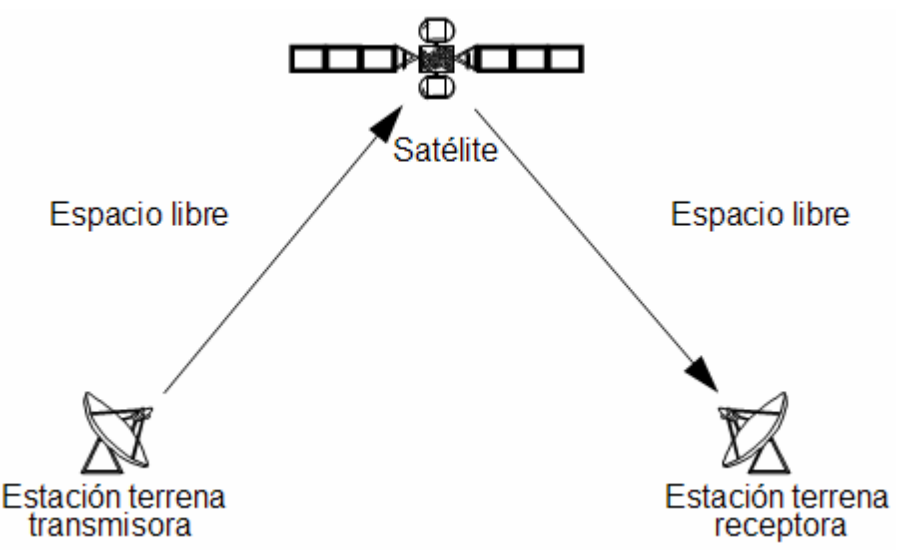

Figura 2-1 Diagrama general de un sistema de telecomunicación vía satélite.

#### **2.2 Componentes básicos de una estación terrena.**

Las estaciones terrenas son el equipo de comunicación, fijo o móvil, necesario para establecer enlaces de comunicación a través del uso de un satélite. Dependiendo del propósito para el que fueron diseñadas, las estaciones terrenas pueden desempeñar las funciones del elemento transmisor y/o receptor dentro del sistema de telecomunicación. La figura 2-2 muestra los componentes básicos de una estación terrena [1].

Cuando se transmite una señal, la señal original tiene que poseer los niveles de frecuencia y potencia adecuados para radiarse eficientemente a través del espacio libre, por lo que necesita transformarse con ayuda del equipo de transmisión; de igual forma, cuando se recibe la señal, ésta hay que adecuarla a los niveles de potencia y frecuencia adecuados para que el receptor pueda entender la señal original; por lo que necesita transformase con ayuda del equipo de recepción.

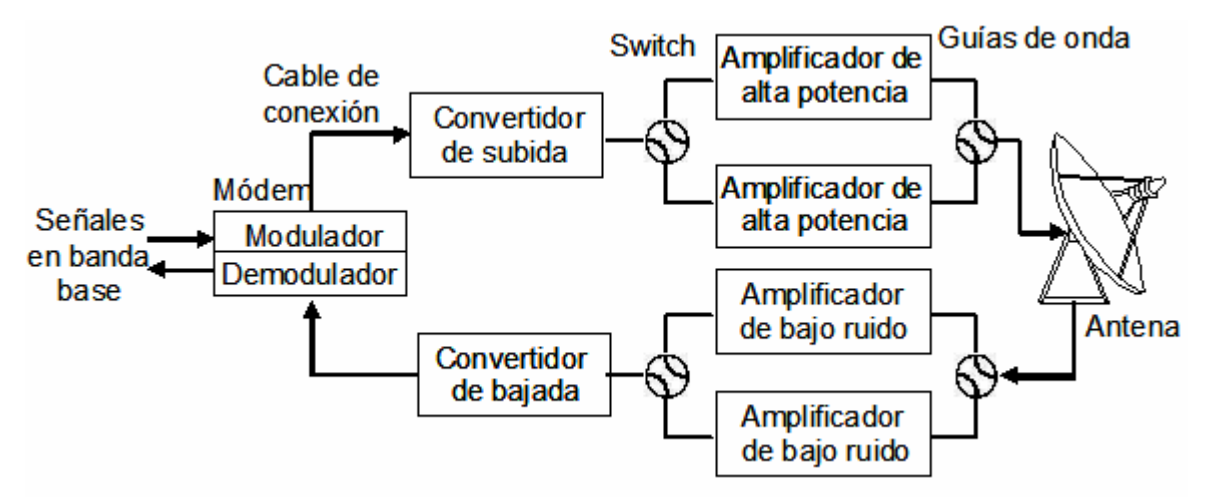

Figura 2-2 Componentes básicos de una estación terrena.

El equipo de transmisión está integrado, básicamente, por módems (moduladores), convertidores de subida, amplificadores de alta potencia y antenas transmisoras.

El equipo de recepción está integrado por antenas receptoras, amplificadores de bajo ruido, convertidores de bajada y módems (demoduladores).

La función de cada componente es la siguiente:

Módem (Modulador/Demodulador). El módem combina (modula) la portadora de muy alta frecuencia con señales de baja frecuencia (en banda base) en la transmisión y extrae (demodula) estas señales de baja frecuencia en la recepción. Las señales de baja frecuencia pueden ser señales telefónicas analógicas (que suelen estar multiplexadas), señales digitales, señales de imagen y sonido, etc. La modulación cambia el nivel de frecuencia de la señal original a frecuencia intermedia (FI). La demodulación de frecuencia intermedia (FI) a la frecuencia de la señal original.

La modulación varía una de las tres características dominantes de una señal, a saber: amplitud, frecuencia o fase.

La modulación de amplitud (AM) es el método de la modulación usado en radiodifusión. En este sistema la intensidad, o la amplitud, de la onda portadora varía de acuerdo con la señal de modulación.

En la modulación de frecuencia (FM), la frecuencia de la onda portadora se varía de tal forma que el cambio en frecuencia en cualquier instante es proporcional a otra señal que varía con el tiempo. Su uso principal también está en la radio, donde ofrece inmunidad al ruido creciente y reducción de distorsión comparativamente con transmisiones de AM. La banda de FM tiene poco ruido, cualidades de banda ancha e inclusive es usada para la porción de audio de una difusión de televisión.

La modulación de fase, como la modulación de frecuencia, es una forma de modulación de ángulo (así llamada porque el ángulo de la onda portadora senoidal es cambiada por la onda de modulación). El método varía el ángulo de fase de la portadora para representar un valor de bit diferente para el receptor.

DPSK (Differential Phase Shift Keying) es una forma común de modulación de fase usada en módems. Los tipos de modulación para el módem incluyen BPSK, QPSK, OQPSK o 8PSK.

El orden de modulación está representado por *m*PSK, donde *m* se refiere al número de ángulos discretos de fase. La siguiente es una breve descripción de los tipos de modulación [7].

- BPSK: 2 ángulos discretos de fase representan los 2 posibles estados de un símbolo.
- QPSK (OQPSK): 4 ángulos discretos de fase representan los 4 posibles estados de un símbolo.
- 8PSK: 8 ángulos discretos de fase representan los 8 posibles estados de un símbolo.

Convertidor de subida. El convertidor de subida transforma una señal de frecuencia intermedia (FI), por ejemplo FI de 70 MHz, procedente del modulador, en una señal de radiofrecuencia (RF), por ejemplo en las bandas de 6 GHz o de 14 GHz, para ser transmitida al satélite. Estas señales son amplificadas a continuación por el amplificador de potencia antes de transmitirlas por la antena. El convertidor de subida incrementa frecuencia.

Convertidor de bajada. El convertidor de bajada transforma una señal de radiofrecuencia (RF), por ejemplo, en las bandas de 4GHz u 11 GHz, recibidas por la antena y preamplificadas por el amplificador de bajo ruido, en señales de frecuencia intermedia (FI). A continuación, el demodulador traslada estas señales en banda base. El convertidor de bajada reduce frecuencia.

Amplificador de alta potencia. El orden de magnitud del nivel de potencia necesario a la salida del transmisor es de 1 W o menos por canal telefónico y de 1 kW por portadora de televisión.

Los principales tipos de tubos de microondas utilizados en los amplificadores de potencia de las estaciones terrenas, son los tubos de onda progresiva y los klistrones.

El tubo de ondas progresivas es esencialmente un amplificador de banda ancha que cubre toda la banda utilizable del satélite (500 MHz o más). Esta característica lo convierte en el amplificador de potencia ideal para las estaciones terrenas porque permite transmitir simultáneamente varias portadoras independientemente.

Los klistrones son básicamente dispositivos de banda de paso estrecha: unos 40 MHz para los klistrones de 6 GHz y unos 80 MHz para los de 14 GHz, aunque a veces puede ser algo mayor.

El amplificador de alta potencia incrementa el nivel de potencia de la señal para ser transmitida al satélite. (Amplifica potencia).

Amplificador de bajo ruido. Para recibir las señales del satélite, extremadamente débiles, la antena de la estación terrena debe estar conectada a un receptor de alta sensibilidad, es decir, cuyo nivel de ruido térmico inherente sea muy bajo. Por esta razón se utiliza siempre un amplificador de bajo ruido como preamplificador de microondas en la cadena de recepción de la estación terrena El amplificador de bajo ruido incrementa el nivel de potencia de la señal recibida del satélite, a través de una antena, con una contribución mínima de ruido. (Amplifica potencia).

Cables de conexión y guías de onda. Los cables de conexión y las guías de onda permiten llevar la señal de un equipo a otro durante la transmisión y/o la recepción.

Switches (coaxiales o de guía de onda). Los switches pueden no ser un componente básico, pero son útiles cuando se desea hacer el cambio del flujo de la señal a través de cableado y de las guías de onda.

Antena. La antena es el componente más visible y a menudo más impresionante de la estación terrena. Las antenas de las estaciones terrenas sirven para transmitir o para recibir las señales de radiofrecuencia al o del satélite. Una antena puede transmitir y/o recibir señales al mismo tiempo. El tamaño de la antena en una estación terrena para las bandas 6/4 y 14/11-12 GHz. puede variar de 0.7 metros a más de 15 metros en base a su calidad de funcionamiento.

#### **2.3 Operación y mantenimiento.**

Las estaciones terrenas son instalaciones de producción que deben operar y ser mantenidas por personal técnico las 24 horas del día [1].

El personal involucrado con la operación necesita entender las funciones asociadas con la estación terrena, no necesariamente como es que trabaja, para concentrarse en los servicios que proporciona o controla.

El mantenimiento, por otro lado, tiende a ser mucho más técnico y tan complejo como el diseño de la estación terrena por si misma ya que diferentes fabricantes proporcionan hardware, software e interfaces de diferentes tipos. El personal de mantenimiento puede entender como están conectados los diferentes componentes (equipos), como funcionan individualmente y como en conjunto; además, puede identificar el comportamiento normal o anormal de todos ellos. El personal de operación cubre la mayoría de las actividades diarias como el monitoreo de señales y canales, verificando el desempeño continuo de los equipos y la antena; además de responder a las alarmas. El personal de mantenimiento es llamado sólo cuando es necesario.

Una de las habilidades más importantes del personal de operación y mantenimiento es la capacidad para identificar problemas rápidamente, antes de que estos se conviertan en una interrupción del servicio, una falla mayor del equipo de tierra o incluso del satélite [2].

Dependiendo del tipo de servicio que la estación terrena proporciona, ésta puede requerir frecuentemente de la asistencia de personal técnico (como en el caso de una televisora) o, en menor grado, si se trata de redes de datos privadas.

Dependiendo del tamaño, e importancia de la estación terrena, ésta puede tener asociados los siguientes sistemas auxiliares [1]:

- Sistemas de monitoreo y control (M&C).
- Sistemas para control de temperatura, humedad y polvo.
- Sistemas de energía.
- Salvaguardias de emergencia para incendios, inundaciones, terremotos y fuertes vientos.

### **2.4 Alineación con el satélite, precalificación y pruebas de acceso de la estación terrena.**

La alineación de la estación terrena con el satélite consiste en localizar al satélite con respecto al punto de la estación terrena apuntando la antena en la dirección correcta (asumiendo que estamos usando una antena direccional), ajustando el apuntamiento y la polarización para una recepción máxima del flujo de la señal y un mínimo de interferencia y ajustando la cadena de recepción apropiada para la detección y operación del servicio.

La precalificación de una estación terrena transmisora se refiere al proceso de medición de los parámetros técnicos específicos de una estación terrena antes de permitirle el acceso al satélite o al segmento espacial. Esto con el propósito de proveer al operador del satélite la seguridad de que la estación terrena en particular proporcionará un servicio satisfactorio sin inducir más interferencia de RF de las que puede existir en función a las reglas de operación existentes y previa coordinación de frecuencia con otro sistemas satelitales.

Los criterios típicos de la prueba del precalificación son:

- Patrón de la antena, niveles del lóbulo lateral;
- Aislamiento de la polarización cruzada;
- Energía Isotrópica Irradiada Efectivamente; (EIRP, Effective Isotropic Radiated Power)
- El cociente de recepción de la antena a la temperatura de ruido del sistema (G/T).

Una estación terrena que ha pasado sus pruebas de aceptación y precalificación está lista, en principio, para acceder al satélite que le proporcionará los servicios. La siguiente descripción es un proceso típico para pruebas de acceso ascendente que puede ser usado con un satélite geoestacionario para la transmisión de video o servicios de datos.

- Verificación de portadora de enlace ascendente. Esta es una prueba rápida para verificar que el EIRP, lóbulos laterales y aislamiento de polarización cruzada no han tenido cambios desde las pruebas de preautorización.
- Frecuencia portadora. Es necesario determinar la frecuencia exacta de la portadora cuando no está modulada. Esta puede o no ser la frecuencia central real de la portadora modulada, dependiendo principalmente si esta es una señal digital (por ejemplo PSK) o una señal analógica (FM-TV).
- Ancho de banda de la modulación. Esta característica determina el espacio ocupado en un transpondedor y está determinada por el ancho de banda de banda base y el tipo de modulación. El valor de ancho de banda para el sistema de satélites de SATMEX se puede obtener con la siguiente formula:

Ancho de banda = Velocidad de Factor de FEC<sup>-1</sup> x (1+Roll-off)<br>información modulación FEC<sup>-1</sup> x (1+Roll-off)

donde:

- Velocidad de información. Indica la velocidad de transferencia de los bits de información dentro de un sistema de comunicación, esta velocidad se mide en kilobits por segundo (kbps).
- Factor de modulación. Los factores de modulación comúnmente empleados son QPSK = 0.5 Y BPSK = 1.
- FEC (forward error correction). Los valores típicos son ½, un bit de redundancia por cada dos de información, ó ¾, tres bits de redundancia por cada cuatro de información.
- Roll-off. Indica el exceso de ancho de banda por no utilizar equipos ideales. Este exceso tiene un factor de expansión igual a 0.44 para contemplar ancho de banda ocupado y guardas entre portadoras.

Normalmente el ancho de banda asignado a una señal se redondea a un múltiplo de 25 KHz respectivo. Por ejemplo, el ancho de banda asignado a una portadora de 64 kbps con modulación de QPSK y de FEC de ½, se redondea a 100 KHz.

> Ancho de banda  $=$  64 x 0.5 x  $(1/2)^{-1}$  x 1.44  $= 92.16$

Las condiciones de apuntamiento, precalificación y acceso idealmente deben de mantenerse durante todo el tiempo de operación de la estación terrena.

#### **2.5 Sistemas de Monitoreo y Control (M&C)**

Las estaciones terrenas pueden ser operadas localmente por personal técnico o remotamente por un centro de control si el sistema está habilitado para ello. Un sistema de monitoreo y control diseñado de forma adecuada permite a los miembros del personal detectar y corregir problemas técnicos de manera oportuna [2].

Un sistema de monitoreo y control permite que los operadores no tengan que correr a través de un cuarto o construcción para controlar algún equipo ya que ellos pueden desarrollar las mismas acciones a través de una computadora de escritorio que está ubicada en el mismo lugar del usuario. A través del uso del sistema se pueden usar los equipos independientemente del lugar donde estos estén.

#### **2.6 Algunos Sistemas Comerciales de Estado y Control.**

El desarrollo de sistemas de estado y control implica la participación de equipos de trabajo para cubrir diferentes funciones; entre ellas: diseño, desarrollo de software, integración de hardware, instalación, definición de pruebas y documentación; en general, los sistemas que se describen más adelante tienen las siguientes características:

• Disponen de interfaces gráficas de usuario, con diferentes elementos de apoyo visual que son fáciles de aprender, intuitivos en su uso y funcionales para hacer el trabajo más sencillo. Entre los elementos visuales hay líneas e iconos de colores para representar el flujo de la señal, múltiples pantallas anidadas en una estructura jerárquica, códigos de colores configurables por el usuario para desplegar alarmas, etc.

- Realizan la adquisición de datos a través del uso de diferentes tipos de interfaces, permiten usar una gran variedad de equipos de comunicaciones, ya que disponen de bibliotecas de controladores (drivers) para tales [diversos] equipos y soportan diversos protocolos de red.
- Controlan el acceso de los usuarios a través de la definición de palabras claves (passwords) para establecer diferentes niveles de operación del sistema.
- Disponen de archivos de registro de eventos, o de bases de datos, para almacenar información de eventos, de configuración, etc.
- Permiten la generación de diferentes tipos de reportes; reportes en base a tipos de equipo, hora del día, eventos específicos, usuarios particulares; así como reportes históricos para el rastreo de información de problemas intermitentes y análisis de desempeño.
- Disponen del planificador de eventos, macros y scripts a ejecutarse en una fecha y hora determinada; de tal forma que se activan procesos, respaldos y reportes sobre una base de frecuencia definida, si se necesita orientar una antena a una cierta posición en un cierto momento del día esto se puede hacer con el planificador.
- Disponen de visor de eventos.
• Facilitan los cambios de configuración por el usuario ya que dispone de diversas herramientas para agregar nuevos equipos, escribir controladores de dispositivos propios y modificar y/o agregar nuevos sistemas de pantallas.

Las empresas que proveen estos sistemas también ofrecen servicios de venta de hardware, asistencia en el diseño y el desarrollo, instalación en sitio, pruebas de aceptación, entrenamiento y soporte; además, tienen varios años de experiencia proporcionando e instalando sus sistemas en diferentes países, y a diferentes compañías, destacando entre ellas INTELSAT.

## **2.6.1 "Presence®", M&C Systems.**

 $\overline{a}$ 

Presence es el sistema de estado y control para estaciones terrenas satelitales de M&C Systems, Inc, con oficinas corporativas en Estados Unidos [3]. Presence es un sistema basado en el sistema operativo Windows y consiste típicamente de una PC (FEP<sup>1</sup>) que proporciona todo el procesamiento de uso de los equipos para el sistema; y de una, o varias, interfaces gráficas para comunicarse con los equipos a través del FEP.

El FEP se configura usando una computadora personal, proporciona servicios a los clientes e incluye puertos seriales de entrada/salida que soportan RS-232, RS-422, RS-485 de derivación múltiple, GPIB y Ethernet. Las conexiones remotas son soportadas sobre TCP/IP, X.25 o SNMP.

<sup>&</sup>lt;sup>1</sup> Procesador frontal. Componente que recibe y envía los datos entre los clientes y los equipos de comunicaciones; equipo encargado de gestionar las operaciones de entrada y salida de datos, entre la red y los equipos.

El sitio de Internet para ver más detalles de este producto se encuentra en www.mcsys.com.

# **2.6.2 "Mon-A-Co™", SED Systems.**

Mon-A-Co es el sistema de monitoreo y control de equipo de la empresa SED Systems, División de CALIAN Ltd., con oficinas en Canadá [4]. El sistema usa una Interfaz Gráfica de Usuario (GUI) basada en Java y una Unidad de Monitoreo y Control (Monitor and Control Unit, MCU) que interacciona con los equipos. El sistema opera principalmente en Windows, pero también puede correr en Linux (sólo el software del servidor).

Usa SQL/ODBC como base de datos relacional para almacenar información histórica y de configuración.

El sistema soporta interfaces RS232, RS-422, RS-485 de derivación múltiple, IEEE-488 (GPIB), Ethernet e interfaces digitales de entrada/salida. Los protocolos de software incluyen TCP/IP, CORBA, UDP y SNMP.

El sitio de Internet para ver más detalles de este producto se encuentra en http://www.sedsystems.ca.

### **2.6.3 "NetMAC®", Vertex RSI.**

NetMAC (Network Monitor and Control) es el sistema de monitoreo y control desarrollado por Vertex RSI, Division de General Dynamics C4 Systems, con oficinas en Estados Unidos [5]. El software de NetMAC hace uso del modelo Cliente/Servidor. Integra una Interfaz Gráfica de Usuario (GUI) en plataforma Windows que interactúa con los equipos a través de una estación QNX (FEP) conectada a los equipos. El sistema soporta interfaces TCP/IP, SNMP, RS232/422/485, IEEE488 (GPIB), estado digital y control de relevadores.

El sistema tiene como opciones, acceso Web a través del uso de un navegador, SNMP Manager, notificación remota a radiolocalizadores o por correo electrónico, monitoreo de calidad de portadoras, comando y despliegue remoto de analizador de espectros.

El sitio de Internet para ver más detalles de este producto se encuentra en www.tripointglobal.com.

## **2.6.4 "CrystalVision NMC", Crystal Computer Corporation.**

CrystalVision NMC (Network Management & Control) es el nombre del sistema de Crystal Computer Corporation, compañía estadounidense, que crea y vende software de monitoreo y control de equipos para Broadcast [6]. Su plataforma de desarrollo es QNX; sin embargo, tienen disponible interfaces graficas para Windows. La interfaz viene en dos piezas: un servidor GUI y un cliente GUI. El servidor GUI corre en una máquina QNX y soporta uno o más clientes GUI. El cliente GUI corre en una máquina con Windows o con QNX que está localizada en la red CrystalVision local o en un sitio distante (conectado a través de una WAN o VPN a través de Internet). CrystalVision puede ser configurado con múltiples servidores GUI para evitar un punto singular de falla por problemas asociados con la mayoría de los sistemas cliente/servidor.

CrystalVision NMC está basado en PCs y es vendido en una computadora compatible IBM que puede ponerse en un estante (rack). El sistema usa un dispositivo identificado como "Device Master" al cual se conectan los equipos con cables RS-232, RS-422 y RS-485. El Device Master se conecta a CrystalVision con un cable regular CAT5 usando el protocolo TCP/IP.

El sitio de Internet para ver más detalles de este producto se encuentra en http://www.crystalcc.com.

## **2.7 Propuesta.**

Este documento presenta el desarrollo de un sistema de estado y control no comercial, usando el modelo Cliente/Servidor, orientado hacia una aplicación específica para presentar una forma en la que es posible construir este tipo de sistemas a través de la aplicación de diferentes conceptos y la integración de diferentes elementos.

### **2.8 Límites y alcances.**

Por limitaciones de disponibilidad de equipo, ya que sólo tenemos un módem satelital con interfaz serial RS-232/485 y dos switches coaxiales con interfaz digital de entrada/salida para las pruebas, el desarrollo del sistema se orientará básicamente hacia el uso de estos equipos en una integración que puede corresponder a la configuración de una estación terrena transmisora.

El módem satelital tiene diferentes parámetros a combinar de tal forma que su operación no es sencilla; para nuestro caso, sólo se efectuará el estado y control de la frecuencia de operación, la velocidad de información, el tipo de modulación, los niveles de potencia y el estado de la señal generada (activa o no activa).

Los switches para el desarrollo de la aplicación son switches coaxiales y no de guía de onda; sin embargo, el esquema de conexión y la operación de ambos tipos de switches es el mismo. Comparativamente con el módem, los switches son más simples de usar ya que estos sólo pueden tener una de dos posiciones: posición 1 (POS1) o posición 2 (POS2).

Para el desarrollo, se destaca el hecho de la posibilidad de conexión de la computadora cliente con la computadora servidor; hay algunas estaciones terrenas que por su ubicación no disponen de algún sistema de red o línea telefónica que proporcione esta facilidad. Además de que es necesaria la capacidad de establecer interfaces de comunicación entre el servidor y los equipos a controlar.

El módem puede ser controlado a través de una interfaz remota y dispone de una especificación de protocolo de estado y control (véase el apéndice B) de tal forma que se puede implementar este último a través de un lenguaje de programación especificando el paso de mensajes con su correspondiente estructura.

Los switches pueden ser operados a través de una interfaz digital de entrada/salida (véase el apéndice C).

La aspiración de este trabajo se limita a cubrir la funcionalidad básica de operación de los equipos en la estación terrena a través de una interfaz gráfica en un sitio distante a los equipos. Por lo tanto, y por el momento, el desarrollo propuesto no considera el desarrollo de herramientas gráficas para la construcción de pantallas, no se genera un registro de eventos para su manejo posterior, no se han definido niveles de seguridad, no hay herramientas para generación de reportes.

### **Capítulo 3: Desarrollo de la propuesta.**

### **Introducción.**

En este capítulo se describen los elementos del sistema que nos permitirán desarrollar e integrar nuestra aplicación; entre ellos: hardware, software y equipo de comunicaciones.

El desarrollo se realiza primero, del lado de la computadora servidor, con programas escritos en C independientes para el uso del módem y para el uso de los switches describiendo la forma de conectar estos equipos en el servidor, realizando algunas pruebas de comunicación con esos equipos desde el servidor e integrándolos, con algunos ajustes, como funciones en el programa que proporciona los servicios (ServidorEC.c). Estos ajustes consisten básicamente en cambiar las referencias de argumentos de entrada (argv[1]) a parámetros de funciones (str1); y en vez de sólo presentar los resultados, devolverlos como salidas de la correspondiente función.

Finalmente, del lado de la computadora cliente, se presenta como el programa con la interfaz gráfica de usuario escrito en Java (ClienteEC.java) hace uso de los servicios que proporciona el servidor.

### **3.1 Funciones básicas a cubrir en el sistema.**

1.- El sistema debe tener la capacidad de gestionar el uso del módem satelital permitiendo conocer el valor asignado a sus parámetros de operación (frecuencia, velocidad, modulación, potencia y estado) así como la capacidad para cambiar dichos valores.

- 2.- El sistema debe tener la capacidad de gestionar el uso de los dos switches de guía de onda permitiendo conocer su posición así como la capacidad para cambiarla.
- 3.- El sistema debe reportar la perdida de conexión entre el servidor y los equipos; y, entre el cliente y el servidor.
- 4.- El sistema debe ser lo más amigable posible, intuitivo, fácil de usar y reflejar la condición de operación de todo el sistema o de un equipo en particular.
- 5.- El sistema no debe de tomar posesión absoluta del módem o de los switches. El operador del equipo debe mantener, en caso de que se requiera, la capacidad de control local del equipo.
- 6.- El usuario debe ver los diferentes eventos del sistema.

# **3.2 Componentes del sistema.**

# **3.2.1 Hardware2 .**

El hardware para nuestro sistema consiste de dos computadoras personales, un dispositivo de interconexión de redes de computadoras (switch), cables para

 $\overline{a}$  $2^2$  Se denomina hardware o soporte físico al conjunto de elementos materiales que componen un ordenador. En dicho conjunto se incluyen los dispositivos electrónicos y electromecánicos, circuitos, cables, tarjetas, armarios o cajas, periféricos de todo tipo y otros elementos físicos. http://es.wikipedia.org/wiki/Hardware.

conexión (red, DB9 y DB37), una tarjeta digital de entrada/salida con relevadores, un bloque de terminales, un convertidor de voltaje CA/CD y alambre para conexión.

• Computadoras:

Las características importantes de las computadoras empleadas en la aplicación se describen en la tabla 3-1.

Tabla 3-1 Características de las computadoras empleadas.

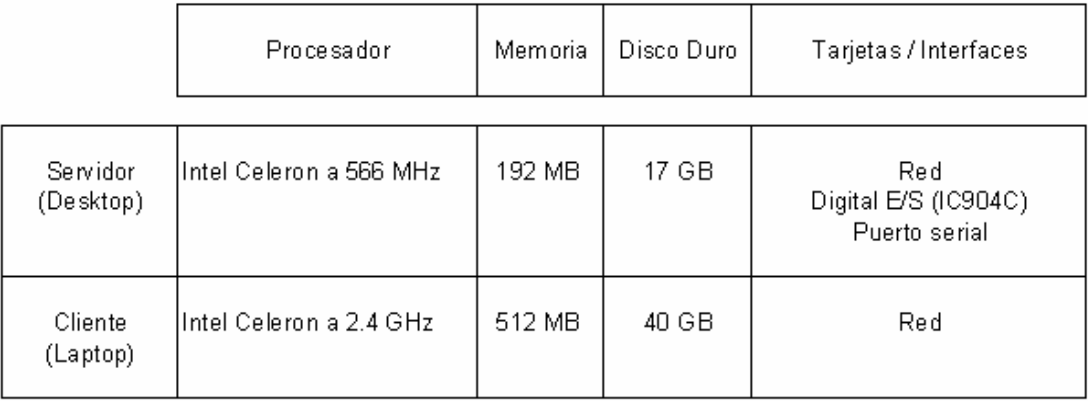

En el caso del servidor, se está reutilizando un equipo de cómputo que por sus características difícilmente puede soportar sistemas operativos comerciales actuales como Windows XP.

• Equipo para interconexión:

EtherFast Switch Ruteador para Cable/DSL con 4 puertos 10/100

Cables:

Dos cables de red, categoría 5E;

Un cable tipo DB9 con conectores macho – hembra; y

Un cable tipo DB37 con conectores macho – hembra;

• Una tarjeta digital de entrada/ salida con relevadores (IC904C de Black Box).

- Un bloque de terminales para cable DB37 (Terminal Block).
- Un convertidor de voltaje CA/CD con salida de 24 voltios.

## **3.2.2 Software.**

El software del servidor está compuesto básicamente por una de las últimas versiones disponibles no comerciales de Red Hat Linux, Red Hat  $9^3$  (Shrike), con el núcleo 2.4.20-8, por el compilador de C g++ versión 3.2.2 y por los controladores (drivers) correspondientes a la tarjeta IC904C. El sistema operativo Red Hat 9 podía ser instalado en el servidor sin afectar su desempeño; además de que proporcionaba un compilador de C que permitía el tipo de programación requerido para el acceso al hardware.

El software del cliente está compuesto básicamente por el sistema operativo Microsoft XP Home Edition, que ya venía instalado en la laptop, y por Java versión 1.5.0\_02. En este caso, se busco usar un lenguaje de programación que permitiera la creación de las interfaces gráficas de usuario; así como la portabilidad de la aplicación a diferentes plataformas (aún y cuando la base de desarrollo sea Windows) y Java se ajusta bastante bien a ello; además de que se pueden descargar del sitio de Sun http://java.sun.com.

### **3.2.3 Equipo de comunicaciones.**

El equipo de comunicaciones usado en el desarrollo de la aplicación está integrado por un módem satelital modelo SDM-300A, fabricando por Comtech EF

 $\overline{a}$ <sup>3</sup> Los discos de instalación de Red Hat 9 fueron descargados del sitio http://www.redhat.com cuando estaba disponibles. Red Hat aún ofrece productos de software para pruebas y desarrollo; para mayor referencia puede verse la información del Proyecto Fedora.

Data, con un puerto de interfaz remota de tipo serial DB9 identificado como (J6); y por dos switches coaxiales SM7B-A1C, fabricados por Sector Microwave que pueden ser controlados y monitoreados con ayuda de la tarjeta IC904C del servidor a través de un conector de 6 pines.

# **3.3 Conexión Servidor – Módem4 .**

La conexión física entre el servidor y el módem se establece usando el cable serial DB9 que se describe en el esquema de conexión de la tabla 3-2.

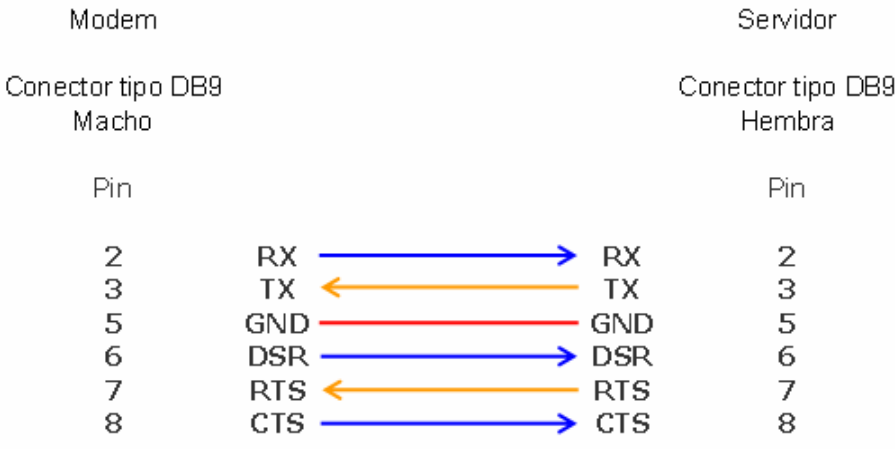

Tabla 3-2 Configuración del cable serial.

Este cable conecta uno de sus extremos al puerto serial del servidor y el otro al puerto remoto del módem (J6). La figura 3-1 representa esta conexión.

 $\overline{a}$ 4 Véase el apéndice B para información relativa al uso del módem.

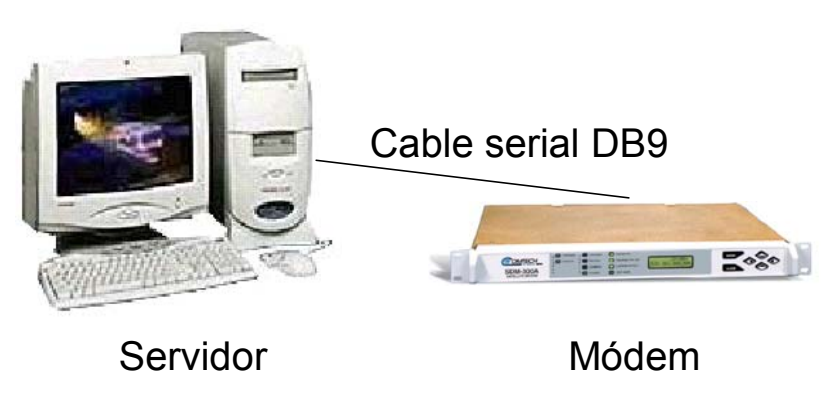

Figura 3-1 Conexión servidor – módem.

# **3.3.1 Pruebas de comunicación.**

Las pruebas de comunicación entre el servidor y el módem consisten en enviar comandos desde el servidor y verificar las respuestas correspondientes del módem; para realizar estas pruebas, es necesario definir la configuración que usan ambos equipos en sus respectivos puertos de interfaz. Por un lado, el puerto remoto del módem se puede configurar a través del panel frontal para que use la definición correspondiente a la interfaz RS-232 con 19200 bits por segundo, con 8 bits de datos, sin bit de paridad y con 1 bit de alto. También se puede definir la dirección del equipo, 1 para nuestra configuración.

Por otro lado, en el servidor, se puede usar minicom<sup>5</sup> como emulador de terminal de tal forma que la configuración del puerto serial se iguale con la configuración del puerto remoto del módem. La figura 3-2 muestra las respuesta de los comandos <1/REM\_ y <1/MF\_ durante las pruebas.

 $\overline{a}$  $<sup>5</sup>$  Minicom, programa de comunicación serial disponible en Linux equivalente a HyperTerminal de</sup> Windows.

Desarrollo de un Sistema de Estado y Control para el Uso del Equipo de Comunicaciones Instalado en una Estación Terrena

```
ox Telnet 192.168.1.104
                                                                                             - \Box \timesWelcome to minicom 2.00.0
                                                                                                  \triangleqOPTIONS: History Buffer, F-key Macros, Search History Buffer, I18n<br>Compiled on Jan 25 2003, 00:15:18.
Press CTRL-A Z for help on special keys
<1/REM>1/REM
7<1/MF>1/MF-71.0000001<1/MF_72.00<br>RF_OFF72.00
7<1/MF>1/MF-72.000000p.,
CTRL-A Z for help | 19200 8N1 | NOR | Minicom 2.00.0 | VT102 |
                                                                                   Offline
```
Figura 3-2 Prueba de comunicación entre el servidor y el módem.

# **3.3.2 Desarrollo de Programa6 .**

…

 $\overline{a}$ 

El desarrollo del programa para el uso del módem necesita combinar dos funciones; primero, debe establecer el canal de comunicación entre el servidor y el módem (un equivalente a la función que desempeña minicom cuando se configura); y segundo, debe ser capaz de enviar los comandos y recibir las respuestas del equipo (el equivalente a capturar del teclado los comandos y desplegar en pantalla las respuestas).

El programa para uso del módem realiza las siguientes funciones:

1.- Recibe los argumentos correspondientes al parámetro de referencia y valor; main(int argc, char \*argv[])

 $<sup>6</sup>$  En el código de los programas que muestran mensajes de texto en la pantalla se omitió el uso</sup> de acentos para evitar el despliegue de otro tipo de símbolos; por ejemplo, "informacion" en lugar de "información". El código fuente de los programas se incluye en el CD anexo al trabajo.

```
id parametro = argv[1];
valor parametro = argv[2];
```
2.- Integra el mensaje de comando (agrega encabezado, dirección y fin del mensaje);

```
char cmd[255] = "21,"… 
if (strcmp(valor parametro, " ") == 0){
      printf("Mensaje solicitando estado..)\n"); 
     strcat(cmd, id parametro);
     strcat(cmd, "\langle r''\rangle;
} 
else { 
    printf("Mensaje solicitando control…)\n"); 
    printf("Parametro de ref...: %s\n", id parametro);
   printf("Valor a emplear: %s\n", valor parametro);
```

```
strcat(cmd, id parametro);
   strcat(cmd, "\n");
   strcat(cmd, valor parametro);
   strcat(cmd, "\langle r'' \rangle;
 };
```
3.- Abre el puerto de comunicación;

```
if (fd = open("/dev/ttyS0",O_RDWR | O_NDELAY | O_NOCTTY)) < 0) 
\{ printf("No pude abrir el puerto\n"); 
   exit(1);
 }
```
4.- Establece los atributos del canal de comunicación;

```
baud = B19200;tio.c cflag = baud | CS8 | CREAD | CLOCAL;
 tio.c_cflag &= ~HUPCL; 
tio.c lflag = 0;
 tio.c_iflag = IGNPAR; 
tio.c oflag = 0;tio.c cc[VTIME] = 0;tio.c cc[VMIN] = 0;
```

```
 tcflush(fd, TCIFLUSH); 
 tcsetattr(fd, TCSANOW, &tio); 
fcntl(fd, F SETFL, FNDELAY);
```
5.- Establece el buffer de entrada;

char buffer[255];

6.- Envía el comando proporcionado por el usuario;

result =  $write(fd, cmd, strlen(cmd));$ 

7.- Espera 200 milisegundos para leer la respuesta;

usleep(200\*1000);

8.- Recibe la respuesta proporcionada por el módem;

```
result = read(fd, buffer, 255);
 … 
     strcpy(bufptr, buffer);
```
9.- Muestra la respuesta;

printf("%s\n", respuesta);

10.- Termina.

El código completo del programa para el uso del módem (Sdm300.c) se encuentra en el CD anexo a este trabajo.

#### **3.3.3 Pruebas de programa.**

Las figuras 3-3 y 3-4 muestran los resultados de las pruebas del programa Sdm300.c para el uso del módem.

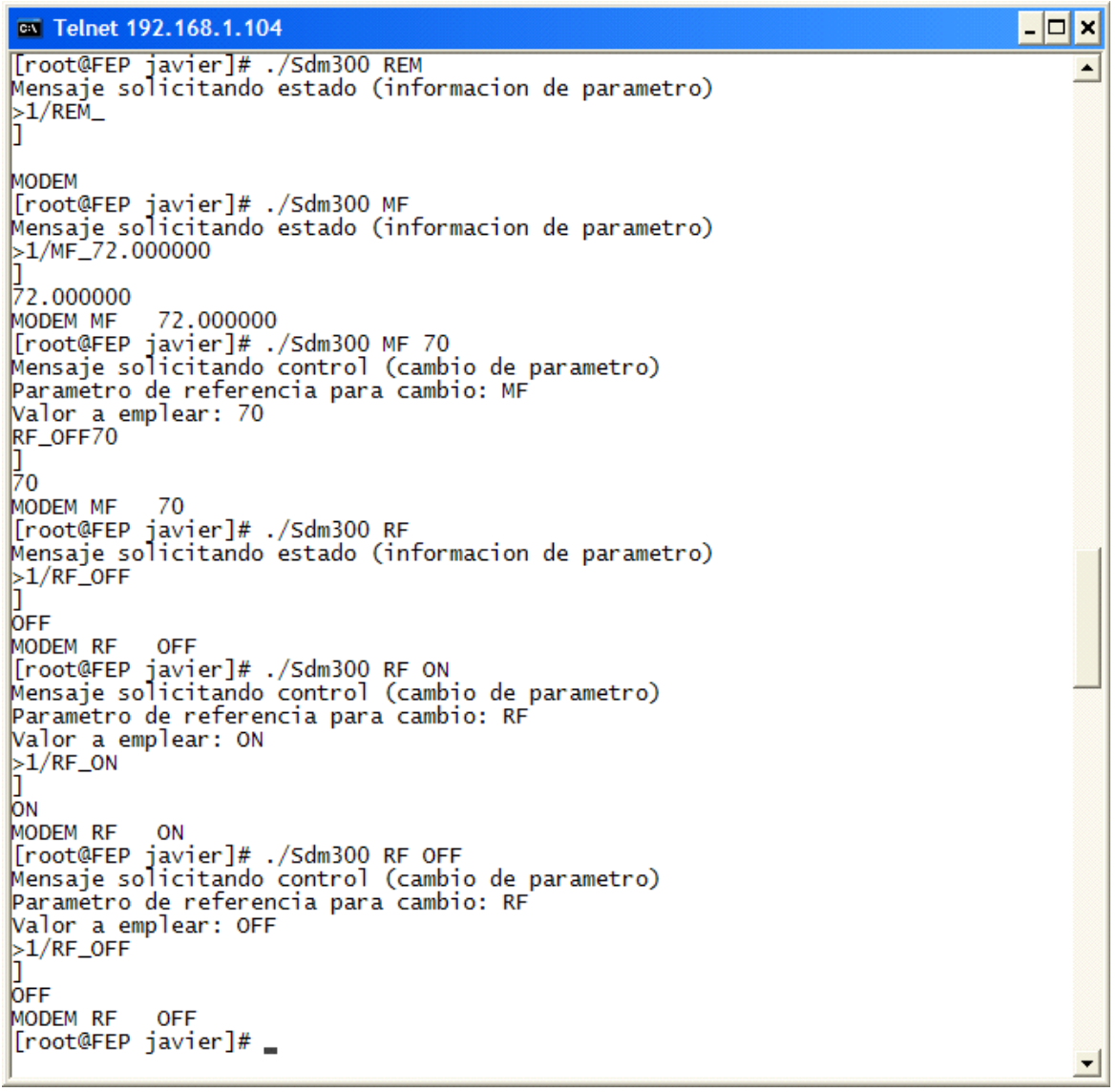

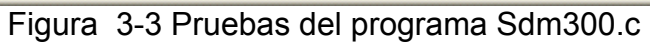

Desarrollo de un Sistema de Estado y Control para el Uso del Equipo de Comunicaciones Instalado en una Estación Terrena

| <b>EX</b> Telnet 192.168.1.104                                                                                                    | $ \Box$ $\times$ |
|----------------------------------------------------------------------------------------------------|------------------|
| [root@FEP javier]# ./Sdm300 MOP<br>Mensaje solicitando estado (informacion de parametro)<br>>1/MOP_-15.0                                                                                                    |                  |
| $-15.0$<br>$MODEM -15.0$<br>[root@FEP javier]# ./Sdm300 MOP -20<br>Mensaje solicitando control (cambio de parametro)<br>Parametro de referencia para cambio: MOP<br>Valor a emplear: -20<br>$>1/MOP - 20$<br>IJ                                          |                  |
| -20<br>MODEM -20<br>Sdm300 AMRA/[root@FEP javier]]<br>Mensaje solicitando estado (informacion de parametro)<br>⊳1/AMRA_3/4_128.0                                                                                                    |                  |
| $3/4 - 128.0$<br>MODEM AMRA 3/4_128.0<br>Sdm300 AMRA 1/2_128/[root@FEP javier]# ./Sdm300 AMRA 1/2_128<br>Mensaje solicitando control (cambio de parametro)<br>Parametro de referencia para cambio: AMRA<br>Valor a emplear: 1/2_128<br>$>1/AMRA_1/2_128$ |                  |
| $1/2$ 128<br>MODEM AMRA 1/2_128<br>[root@FEP javier]# ./Sdm300 AMRA 1/2_64<br>Mensaje solicitando control (cambio de parametro)<br>Parametro de referencia para cambio: AMRA<br>Walor a emplear: 1/2_64<br>$>1/AMRA$ $1/2$ 64                            |                  |
| $1/2$ 64<br>MODEM AMRA 1/2_64<br>[root@FEP javier]# ./Sdm300 AMRA<br>Mensaje solicitando estado (informacion de parametro)<br>$>1/AMRA$ $1/2$ 64.0                                                                                                    |                  |
| $1/2$ 64.0<br>MODEM AMRA 1/2_64.0<br> [root@FEP javier]# _                                                                                                    | ▼∣               |

Figura 3-4 Pruebas del programa Sdm300.c (continuación).

El programa en el servidor recibe como argumento de entrada los elementos del comando que se desea ejecutar y presenta la respuesta del módem. El programa sólo ejecuta una acción comando/respuesta a la vez para mantener la unicidad de las operaciones en el módem.

# **3.4 Conexión Servidor – Switches7 .**

Para establecer la conexión entre el servidor y los switches es necesario adquirir una tarjeta digital de entrada/salida con relevadores debido a que se necesita usar voltajes mayores a los 5 voltios para accionar los switches. A este respecto, y aún cuando hay diferentes productos disponibles en el mercado, entre los que se encuentran la tarjeta PCI-DIO8 de Kontron (www.kontron.com) [9] y la tarjeta 8002 de SeaLevel (www.sealevel.com) [10] ambas con un precio de \$239.00 dólares, se decidió usar la tarjeta IC904C de Black Box (www.blackbox.com) [8] con un precio de \$376.95 dólares debido a las facilidades de entrega en la Ciudad de México.

La conexión física entre el servidor y los switches se establece usando la tarjeta IC904C, el cable DB37, el bloque de terminales, el alambre para conexión hacia cada uno de puntos de conexión de los switches y el convertidor de voltaje con salida de 24 voltios. La figura 3-5 y la tabla 3-3 muestran la información de conexión entre el bloque de terminales y los switches.

 $\overline{a}$  $7$  Véase el apéndice C y D para información relativa al uso de los switches.

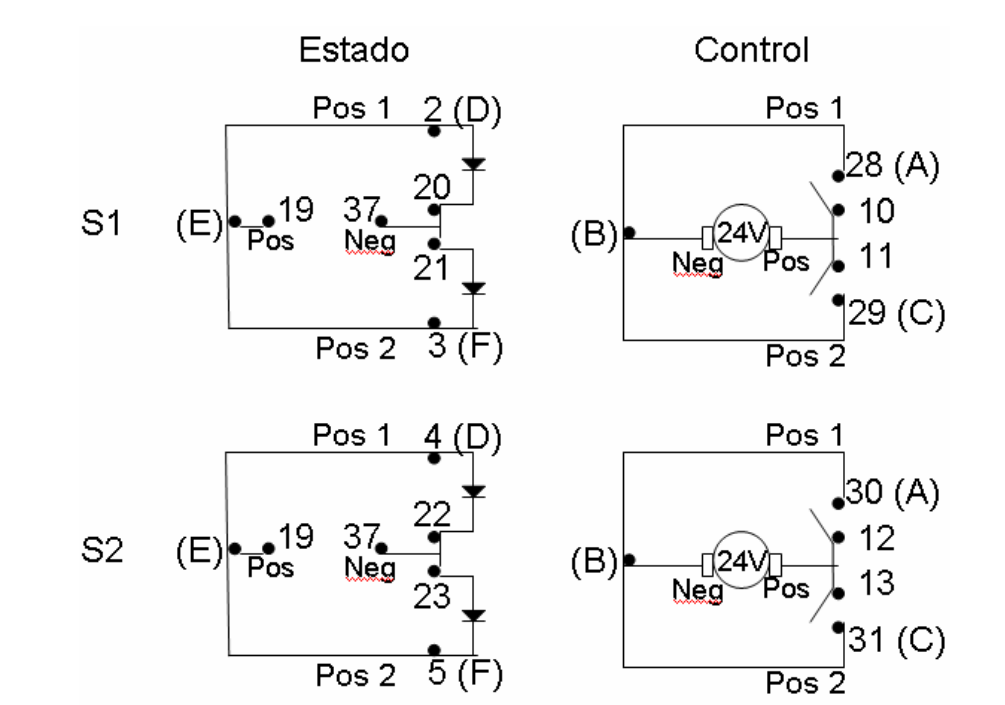

Desarrollo de un Sistema de Estado y Control para el Uso del Equipo de Comunicaciones Instalado en una Estación Terrena

Figura 3-5 Esquema de conexión switches - bloque de terminales.

El conector del switch tiene 6 pines que están asociados a las letras A, B, C, D, E y F. Las letras A, B y C son para comandar (accionar) el switch. Las letras D, E y F son para indicar (identificar) su posición.

Los 5 voltios que se necesitan para identificar la posición de los switches se toma de la misma tarjeta. Los 24 voltios que se necesitan para accionar el switch los proporciona el convertidor de voltaje.

La forma de verificar si un switch está en la posición 1 ó 2 es a través de los sensores ópticos de la tarjeta identificando si está presente o no el voltaje. La forma de accionar un switch es cerrando el relevador para permitir el paso de los 24 voltios.

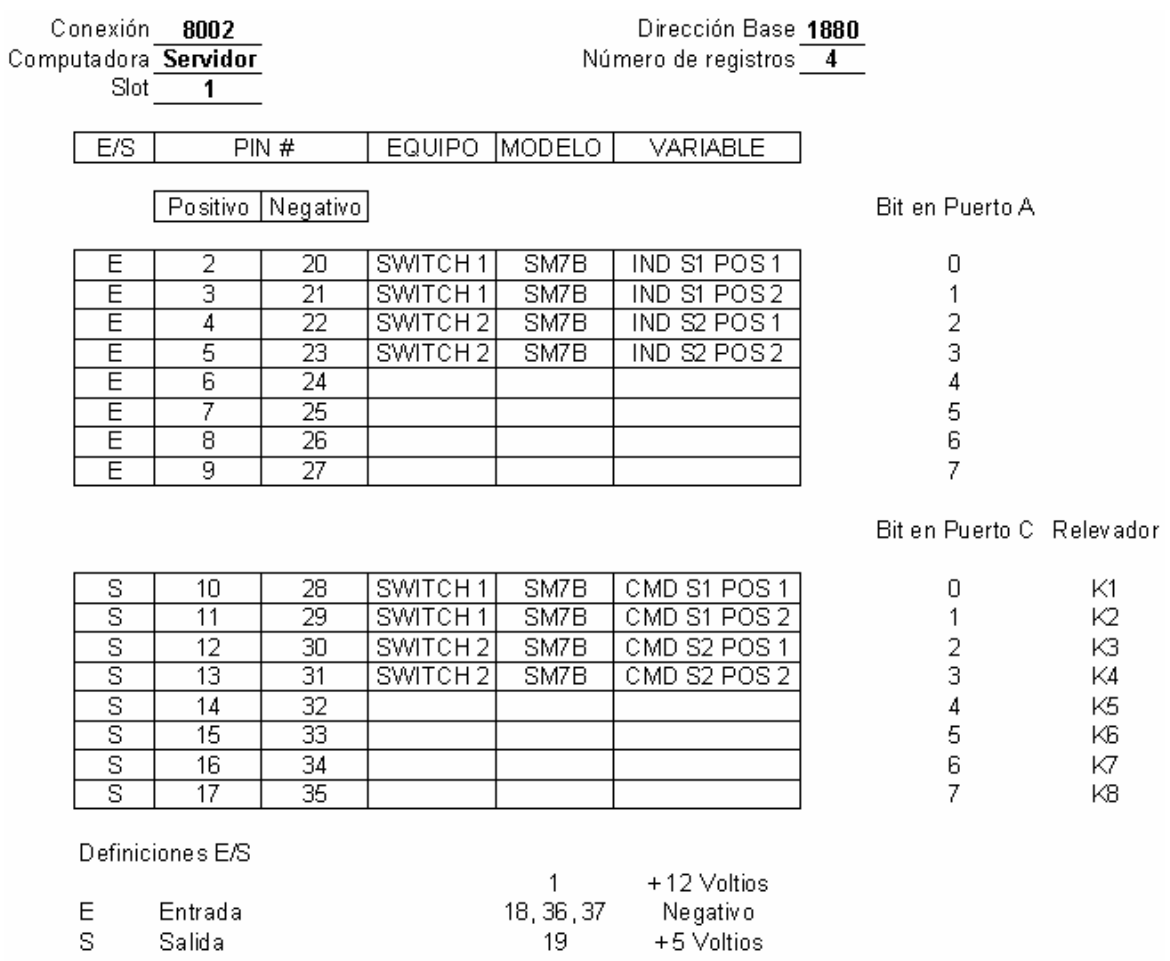

### Tabla 3-3 Esquema de conexión en el bloque de terminales.

El cable BD37 conecta uno de sus extremos al puerto DB37 de la tarjeta IC904C del servidor y el otro al conector DB37 del bloque de terminales, el bloque de terminales se conecta, a su vez, a cada uno de los pines del conector de los switches. La figura 3-6 representa esta conexión.

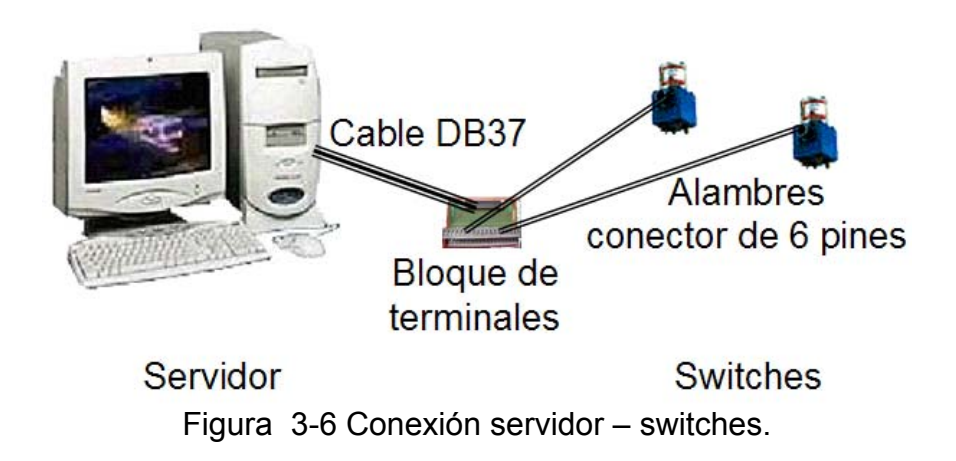

## **3.4.1 Pruebas de comunicación.**

Las pruebas de comunicación entre el servidor y los switches consisten en enviar comandos desde el servidor para cambiar la posición de los switches y verificar que estos últimos efectivamente cambien su posición; para hacer uso de la tarjeta de entrada/salida digital, es necesario cargar el módulo correspondiente en el sistema (**"**seaio\_driver**"**); una forma de hacer esto es con el archivo "seaio-load", disponible en "/root/seaio-2.3.20", que se generó durante la instalación. Podemos usar el comando "lsmod" para verificar los módulos cargados. Al terminar de usar la tarjeta, se puede usar el archivo "seaio-unload" para descargar el módulo. La figura 3-7 muestra el mensaje de respuesta del uso de seaio-load, la verificación de que el módulo ha sido cargado y el uso de seaio-unload.

Desarrollo de un Sistema de Estado y Control para el Uso del Equipo de Comunicaciones Instalado en una Estación Terrena

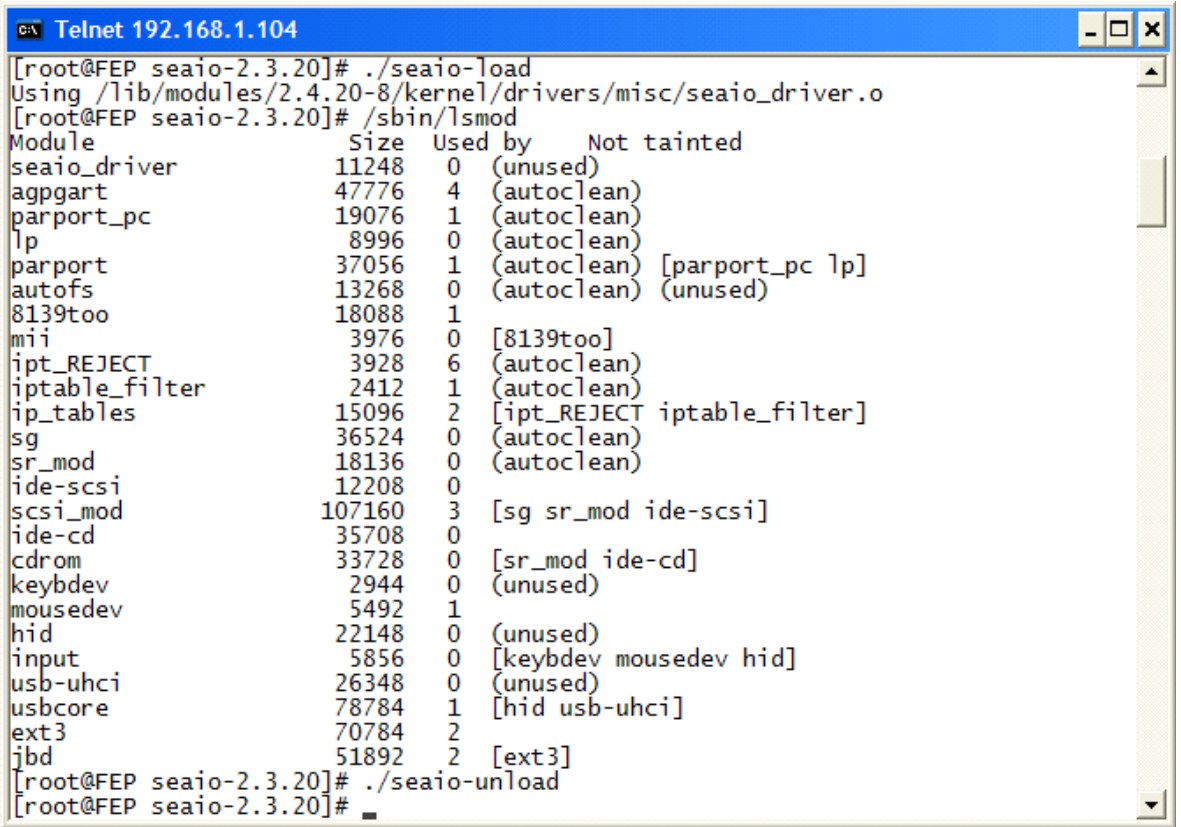

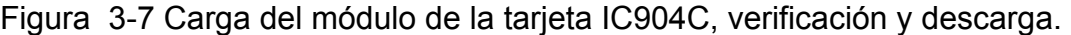

Usando las utilerías de prueba del controlador de la tarjeta obtenemos la información que se muestra en las figuras 3-8, 3-9 y 3-10.

En la figura 3-8 el estado (lectura) de la posición de los switches se logra a través del puerto 0; en este caso, el valor<sup>8</sup> 5 (4+1) hace referencia a que los dos switches conectados están en posición 1. En la figura 3-9 el comando (escritura) se logra a través del uso del puerto 2; en este caso, sólo se cambio la posición del switch 1 a la posición 2 implicando el uso del valor 6 (4+2). La figura 3-10 muestra el valor obtenido de la nueva posición después del cambio.

 $\overline{a}$  $8$  Véase la tabla 3-4 y el apéndice C para tener la referencia de estos valores.

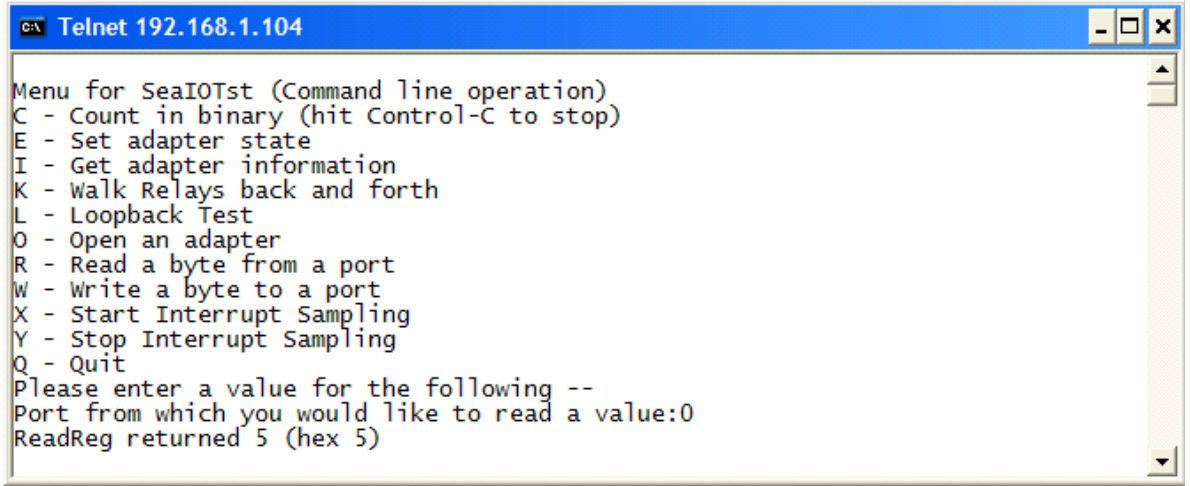

Figura 3-8 Información de posición de switches.

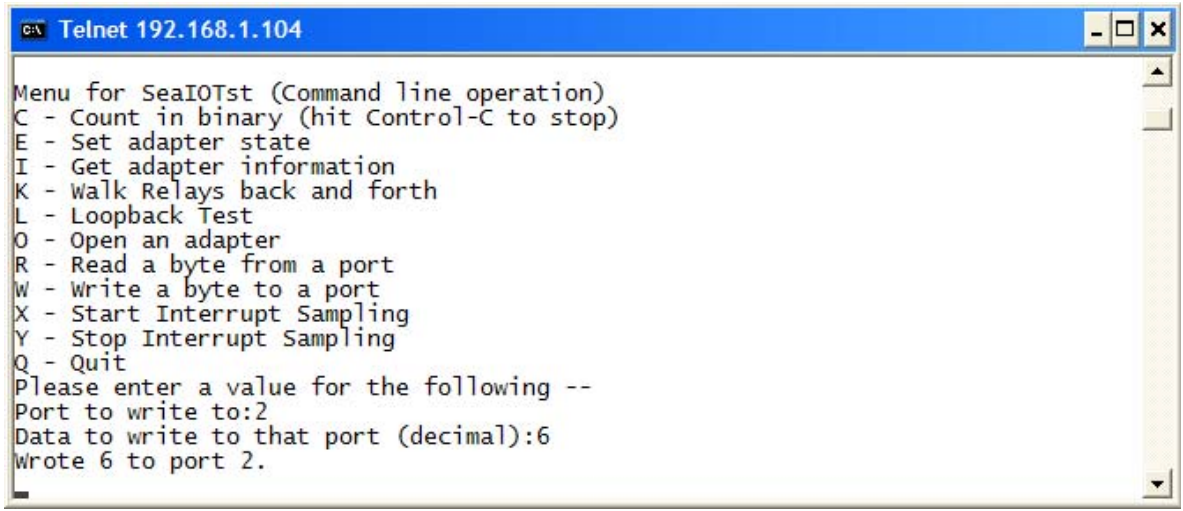

Figura 3-9 Cambio del switch 1 a posición 2.

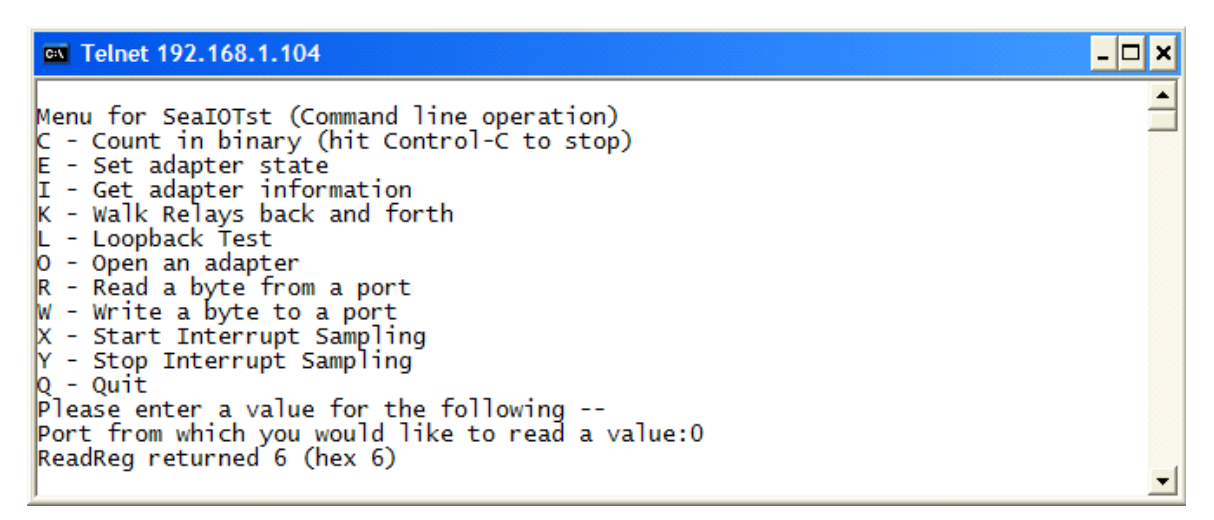

Figura 3-10 Información de posición de switches después del cambio.

# **3.4.2 Desarrollo de Programa.**

Un puerto digital de entrada/salida es un registro de pares de bytes de entrada/salida que pueden ser un mapeo de memoria o un mapeo de puerto. Cuando se escribe un valor en el registro de salida, la señal eléctrica vista en los pines de salida cambia de acuerdo a los bits individuales que se escriben. Cuando se lee un valor del registro de entrada, los niveles de corriente lógica vistos en los pines de entrada son regresados como valores de bit individuales [12].

El desarrollo del programa para el uso de los switches necesita identificar la dirección base de los bytes de registro, obtener acceso a los puertos y leer o escribir los registros correspondientes para determinar la posición de los switches o para cambiarla.

El programa para uso de los switches realiza las siguientes funciones:

1.- Recibe uno o dos argumentos en la línea de comando. Si es un argumento, entonces implica la solicitud de información de la posición de los switches (estado). Si son dos argumentos, entonces implica la solicitud para cambio de posición (control). En este último caso, el primer argumento indica el switch que va a cambiar de posición y el segundo argumento indica la nueva posición;

```
id sw = \text{argv}[1];
if (strcmp(id sw, "SWn") == 0)
   printf("Mensaje solicitando estado …); 
else { 
    printf("Mensaje solicitando control …); 
    printf("Switch de referencia ...: %s\n", id sw);
    ind pos = \text{argv}[2];printf("...posicion solicitada : %s\n", ind pos);
    };
```
2.- Obtiene acceso a los puertos;

if  $(ioph(3) < 0)$  {perror("iopl"); exit(1); }

3.- Identifica la posición actual de los switches a través de la lectura del registro en la dirección base;

```
 #define BASEPORT 0x1880 /* tarjeta 8002 */ 
 … 
     int ind pos act;
 … 
     ind pos act = 255 - inb(BASEPORT);
    switch (ind pos act) {
          case 5: 
           valorsw1=1; 
           valorsw2=4; 
          break;
```
Desarrollo de un Sistema de Estado y Control para el Uso del Equipo de Comunicaciones Instalado en una Estación Terrena

```
 case 6: 
               valorsw1=2; 
               valorsw2=4; 
               break; 
           case 9: 
               valorsw1=1; 
               valorsw2=8; 
               break; 
           case 10: 
               valorsw1=2; 
               valorsw2=8; 
               break; 
           default: 
            valorsw1=0; 
               valorsw2=0; 
               printf("No hay definicion para el valor 
proporcionado\n"); 
           }
```
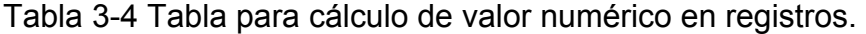

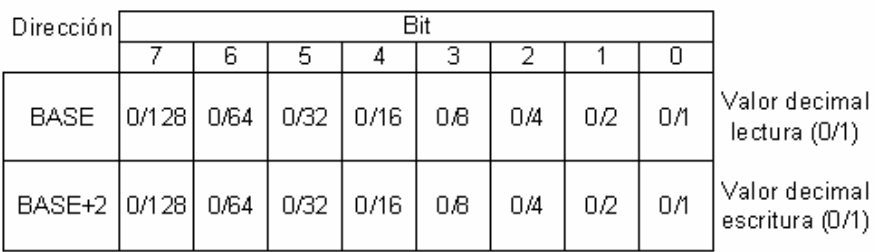

POS1 y POS2 en un mismo switch son excluyentes

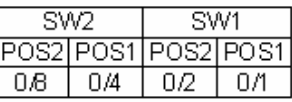

inb(BASE) = 255 - (POS2 ó POS1 en SW2) - (POS2 ó POS1 en SW1)  $= 255 - (0.860/4) - (0.7260/1)$ 

información de posición = 255 - inb(BASE)

información para cambio de posición  $=$ (POS2 ó POS1 en SW2 + POS2 ó POS1 en SW1)

Suponiendo que los dos switches están en la posición 1 tenemos:

inb(BASE) = 255 - 4 - 1 = 250

posición = 255 -250 = 5

Suponiendo que deseamos cambiar la posición de los dos switches a la posición 2 tenemos:

nueva posición =  $8 + 2 = 10$ 

La dirección base o de inicio, en este caso 0x1880, es asignada por el sistema de cómputo durante la instalación; este valor se puede obtener a través de las utilerías del controlador de la tarjeta usando la opción  $I$  (Get adapter information) como se muestra en la figura 3-11 ó mediante  $\sin/1$ spci –v como se muestra en la figura 3-12.

Desarrollo de un Sistema de Estado y Control para el Uso del Equipo de Comunicaciones Instalado en una Estación Terrena

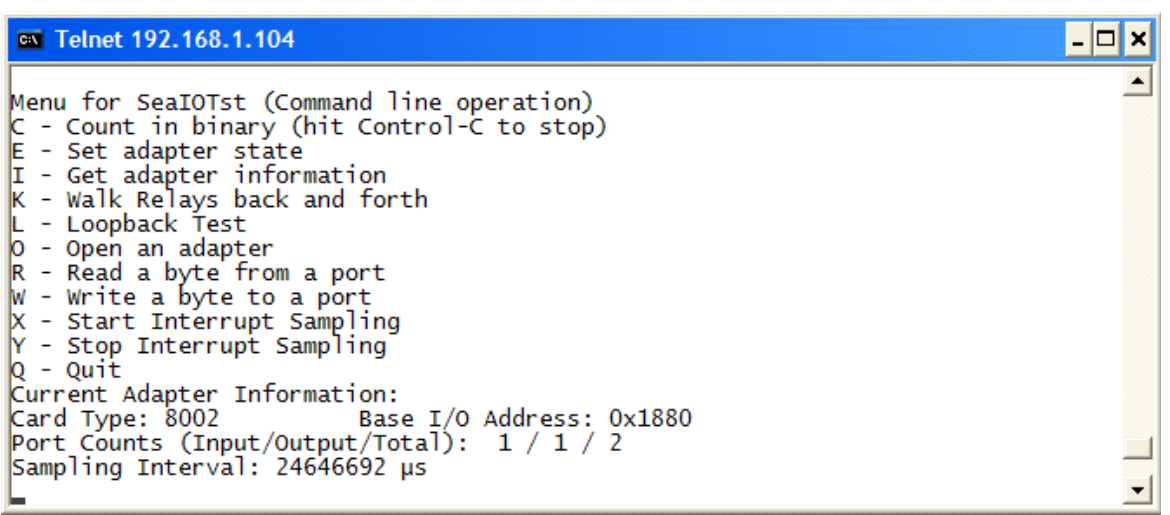

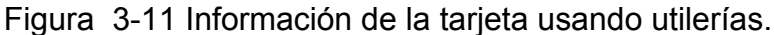

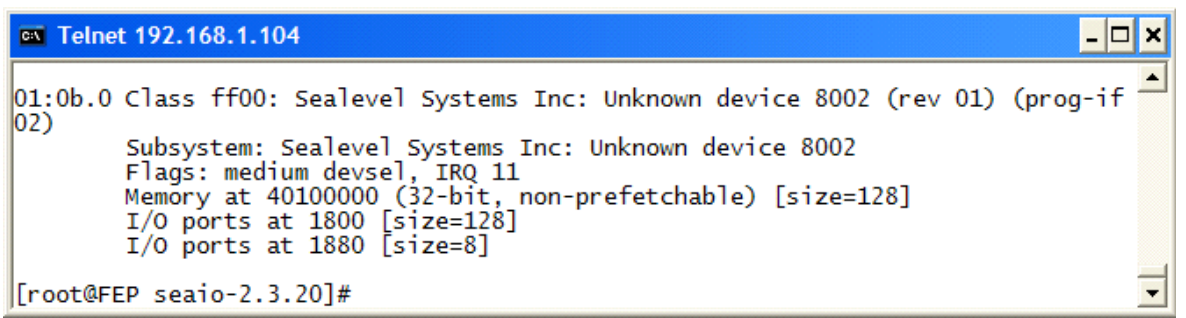

Figura 3-12 Información de la tarjeta usando lspci.

4.- Calcula el nuevo valor de la posición de los switches, cambiando sólo un switch a la vez;

```
if (strcmp(id sw, "SWn") != 0) {
    if (strcmp(id sw, "SW1") == 0) {
      if (strcmp(ind pos, "POS1") == 0) {
            nueva_pos= 1+valorsw2; 
 } 
      if (strcmp(ind pos, "POS2") == 0) {
            nueva_pos= 2+valorsw2; 
 } 
     } 
   if (strcmp(id sw, "SW2") == 0) {
```

```
if (strcmp(ind pos, "POS1") == 0) {
            nueva_pos= 4+valorsw1; 
       } 
      if (strcmp(ind pos, "POS2") == 0) {
            nueva_pos= 8+valorsw1; 
       } 
 }
```
5.- Asigna el nuevo valor (nueva pos) en el registro de salida;

```
outb(nueva_pos, BASEPORT+2);
```
6.- Espera 100 milisegundos;

```
usleep(100000);
```
7.- Reasigna cero como nuevo valor en el registro de salida. Los relevadores de salida son controlados escribiendo en la dirección base + 2 (BASEPORT+2). Los datos son escritos en los ocho relevadores como un byte completo. Cada bit en el byte controla un relevador específico. Un "1" energiza el correspondiente relevador y un "0" lo des energiza. Si el valor individual del bit está energizado, el switch asociado al relevador queda amarrado a la posición respectiva; manualmente no se puede cambiar de posición. Para evitar situaciones como ésta, es necesario des energizar los puntos de conexión de todos los relevadores;

```
outb(0, BASEPORT+2);
```
8.- Vuelve a leer el valor en el registro de entrada;

ind pos  $act = 255 - inb(BASEPORT)$ ;

9.- Convierte el valor numérico de la posición actual a su correspondiente cadena de descripción;

```
switch (ind pos act) {
    case 5: 
       sw1pos= "POS1"; 
       sw2pos= "POS1";
```

```
 break; 
    case 6: 
       sw1pos= "POS2"; 
       sw2pos= "POS1"; 
       break; 
    case 9: 
       sw1pos= "POS1"; 
       sw2pos= "POS2"; 
       break; 
    case 10: 
       sw1pos= "POS2"; 
       sw2pos= "POS2"; 
       break; 
    default: 
       sw1pos= "?"; 
       sw2pos= "?"; 
       printf("No hay definicion para el valor 
proporcionado \n"); 
}
```
10.- Construye el mensaje de respuesta;

```
char respuesta[255]=""; //variable para respuesta 
… 
strcat(respuesta, "SW1"); 
strcat(respuesta, " "); 
strcat(respuesta, sw1pos); 
strcat(respuesta, " "); 
strcat(respuesta, "SW2"); 
strcat(respuesta, " "); 
strcat(respuesta, sw2pos); 
strcat(respuesta, "\r");
```
# 11.- Muestra el mensaje de repuesta;

```
printf("La posicion actual … es:\n%s\n", respuesta);
```
12.- Termina.

El código completo del programa para el uso de los switches (Switches.c) se encuentra en el CD anexo a este trabajo.

#### **3.4.3 Pruebas de programa.**

La figura 3-13 muestra el resultado de la ejecución del programa donde aparece la información de la posición de los switches "SW1 POS1 SW2 POS1" en respuesta al comando de estado "Switches SWn" y "SW1 POS2 SW2 POS1" en respuesta al comando de control "Switches SW1 POS2".

| <b>ex Telnet 192.168.1.104</b>                                                                          | - 0 |
|----------------------------------------------------------------------------------------------------|-----|
| [root@FEP javier]# ./Switches SWn                                                                       |     |
| Mensaje solicitando estado (informacion de posicion)<br>Indicador de posicion actual de los switches: 5 |     |
| Verificando posicion de los switches                                                                    |     |
| Posicion de los switches = $5$                                                                          |     |
| La posicion actual de los switches es:                                                                  |     |
| SW1 POS1 SW2 POS1<br>[root@FEP javier]# ./Switches SW1 POS2                                             |     |
| Mensaje solicitando control (cambio de posicion)                                                        |     |
| Switch de referencia para cambio : SW1                                                                  |     |
| Indicador de posicion solicitada : POS2                                                                 |     |
| Indicador de posicion actual de los switches: 5                                                         |     |
| Valor definido para nueva posicion: 6<br>Verificando posicion de los switches                           |     |
| Posicion de los switches = $6$                                                                          |     |
| La posicion actual de los switches es:                                                                  |     |
| SW1 POS2 SW2 POS1                                                                                       |     |
| $[root@FEP\hspace{0.1cm}]$ avier]# _                                                                    |     |

Figura 3-13 Prueba del programa Switches.c

## **3.5 Conexión Cliente – Servidor**

La conexión física entre las computadoras cliente y servidor se establece usando el equipo de interconexión y los cables de red. La figura 3-14 representa esta conexión.

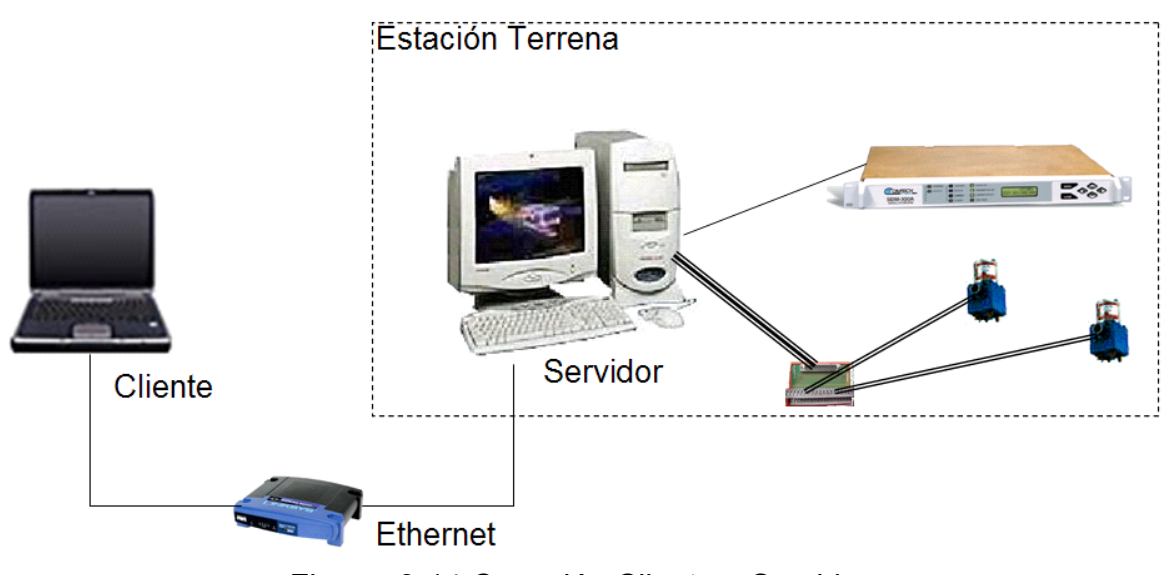

Figura 3-14 Conexión Cliente – Servidor.

En este caso, el servidor está instalado en la estación terrena y se conecta directamente con el módem y los switches; el cliente, por otro lado, está instalado en algún otro lugar fuera de la estación terrena.

# **3.5.1 Desarrollo de Programas.**

El desarrollo implica determinar los datos que serán compartidos por las dos entidades, establecer la interfaz de datos entre ellas, establecer un conjunto de solicitudes (comandos) para estado y para control, enviar las solicitudes y recibir sus respuestas (resultados) para actualizar la información en la interfaz gráfica.

El proceso servidor (ServidorEC.c) tiene que atender el canal de comunicación para aceptar las solicitudes de los procesos de los clientes, hacer uso de los equipos y enviar como respuestas los resultados. El proceso cliente (ClientEC.java) tiene que atender el uso del canal de comunicación para enviar sus solicitudes, recibir las respuestas y actualizar la interfaz gráfica en base a estas últimas.

La comunicación entre los proceso cliente y servidor se establece usando sockets de tipo TCP a través de los programas ServidorEC.c y ClienteEC.java. La dirección IP asignada para el servidor, 192.168.1.104, y el puerto TCP, 1419, que usan los clientes para establecer la conexión están registrados en el código fuente de los respectivos programas.

El intercambio de información entre cliente y servidor se resume en la figura 3.15

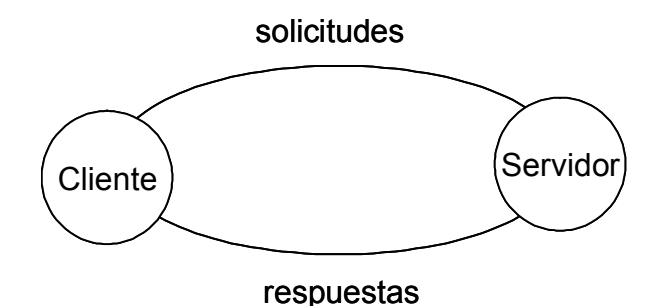

Figura 3-15 Interacción Cliente – Servidor.

El proceso servidor acepta dos tipos de solicitudes de los clientes a través de la conexión TCP y genera un solo tipo de respuesta a través del mismo canal de comunicación; aún y cuando esta respuesta es diferente para cada equipo. Los dos tipos de solicitudes son: solicitud de estado y solicitud de control. La estructura de los tipos de solicitudes y respuesta se describe en las siguientes secciones.

• Solicitud de estado.

Los mensajes de solicitud de estado se componen de dos elementos: la referencia de equipo y la referencia del parámetro. Un ejemplo de solicitud de estado puede ser "Sdm300 MF" o "Switches WSn". En el primer caso se solicita información del parámetro "frecuencia" en el módem. En el segundo, se solicita información de la posición de los dos switches.

• Solicitud de control.

Los mensajes de solicitud de control se componen de tres elementos: la referencia de equipo, la referencia del parámetro y el valor que se va a aplicar al parámetro. Un ejemplo de solicitud de control puede ser "Sdm300 MF 70.00" o "Switches SW1 POS2". En el primer caso se solicita cambiar, en el módem, el parámetro "frecuencia" a 70.00 MHz. En el segundo, se solicita cambiar el switch 1 a la posición 2.

• Respuesta.

La respuesta para el caso del módem es diferente a la respuesta para el caso de los switches. La respuesta para el módem se compone de tres elementos: la referencia de equipo, la referencia del parámetro y el valor actualmente asignado a ese parámetro. Las respuestas a las solicitudes anteriores para el uso del módem puede ser "Sdm300 MF 70.00". La respuesta para los switches se compone de cuatro elementos: la referencia del switch 1, la posición actual del switch 1, la referencia del switch 2 y la posición actual del switch 2. La respuesta a las solicitudes anteriores para el uso de los switches puede ser "Switches SW1 POS1 SW2 POS2".

# **3.5.2 Programa Servidor (ServidorEC.c).**

El programa servidor (ServidorEC.c) se compone principalmente por las siguientes funciones:

- La función main();
- La función sdm300();
- La función sw7();

La función main() se encarga de gestionar las conexiones y el servicio a los clientes. Para ello espera una conexión, la acepta y usa fork() para obtener un proceso hijo que la atienda. El servidor puede atender a múltiples clientes. Una vez establecida la conexión, se entra en un ciclo de paso de mensajes con el cliente. Cada mensaje que recibe el servidor es analizado para identificar los elementos que contiene y determinar las acciones a llevar a cabo. Si se solicita estado o control sobre el módem se usa la función sdm300(). Si se solicita estado o control sobre los switches se usa la función sm7(). Los resultados devueltos por cada función son enviados al cliente.

La función sw300() recibe tres argumentos de entrada: el número de argumentos para identificar el tipo de solicitud (argumentos), el identificador del parámetro del equipo (str1) y el valor a usar con el parámetro (str2). La función regresa el valor actual del parámetro.

La función sw7() recibe el identificador del switch (str1) y el indicador de posición solicitada (str2). La función regresa la información de la posición de los swiches.

La lógica del programa servidor, una vez establecida la comunicación con sockets se muestra en el diagrama de flujo de la figura 3.16.

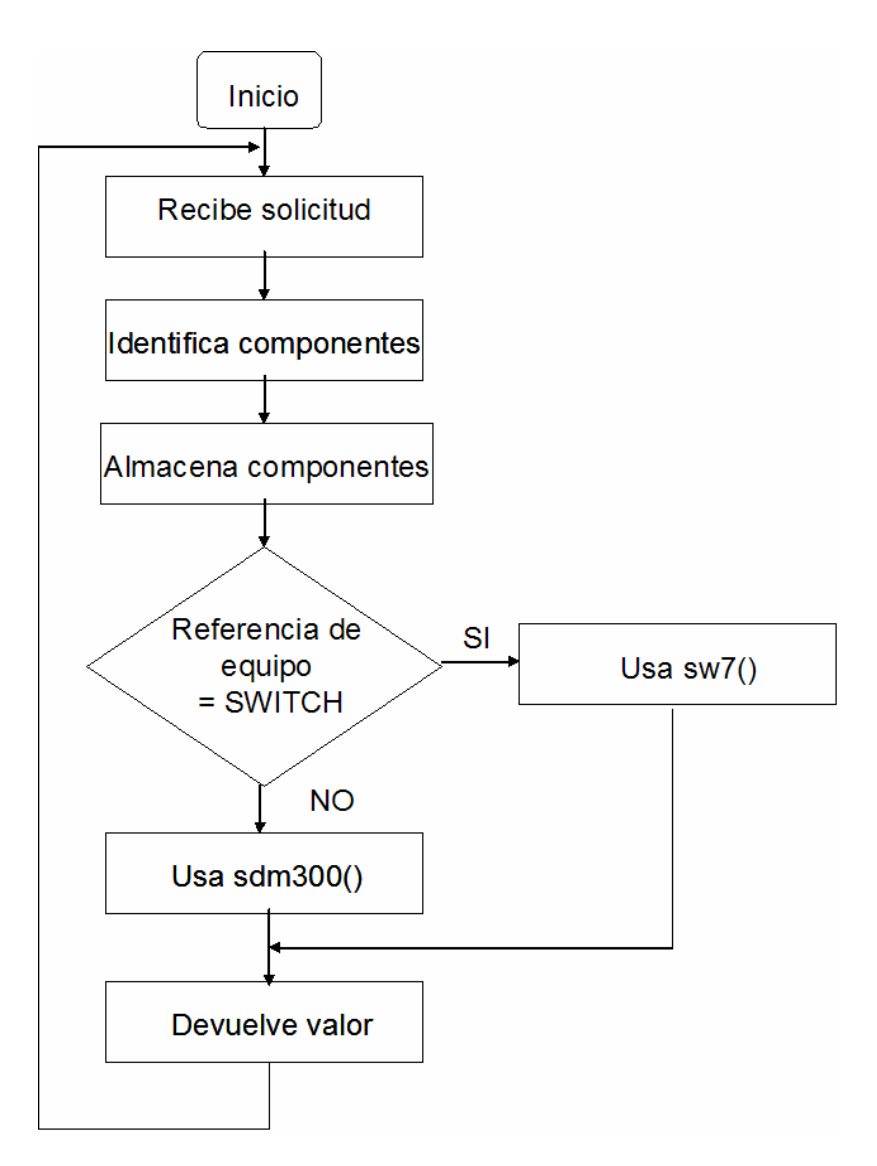

Figura 3-16 Diagrama de flujo.

### **3.5.3 Casos de uso.**

Los casos de uso básicos del sistema son:

- Un operador abre la aplicación para consultar el estado general del funcionamiento del sistema.
- Un operador abre la aplicación para consultar el estado particular del módem o de los switches.
- Un operador envía un comando para cambiar la configuración de un equipo.

La figura 3-17 proporciona el diagrama de casos de uso del sistema.

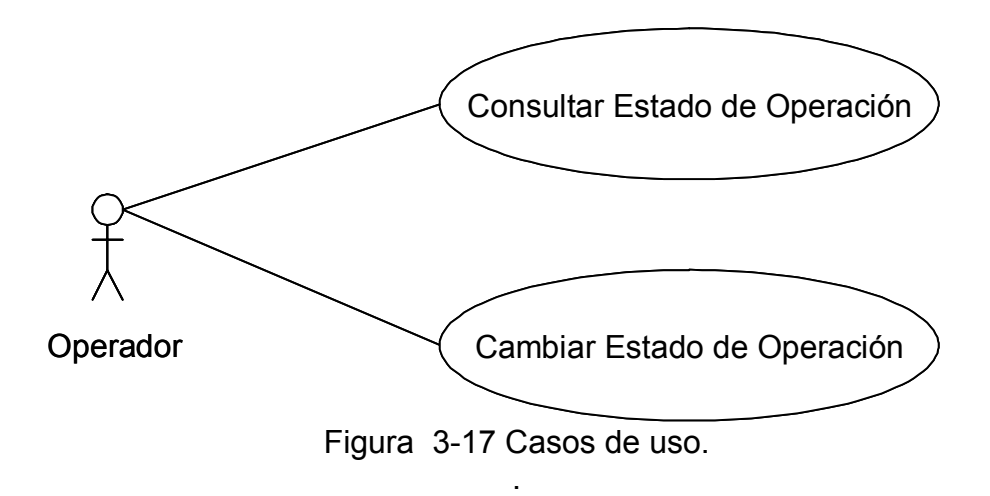

# **3.5.4 Programa Cliente (ClienteEC.java).**

El programa cliente (ClienteEC.java) se compone principalmente de las siguientes clases y métodos:

- La clase GUI;
	- o La clase Control;
- o La clase Despachador;
- o El método ActualizaDatos ;
- La clase Estado;
- La clase BufferFIFO;

El diagrama de clases correspondiente se muestra en las figuras 3-18 y 3-19.

La clase GUI usa Java Swing para implementar la interfaz gráfica de usuario como el aspecto visible de la aplicación. Los diferentes componentes que integran esta interfaz se muestra en la figura 3-20.

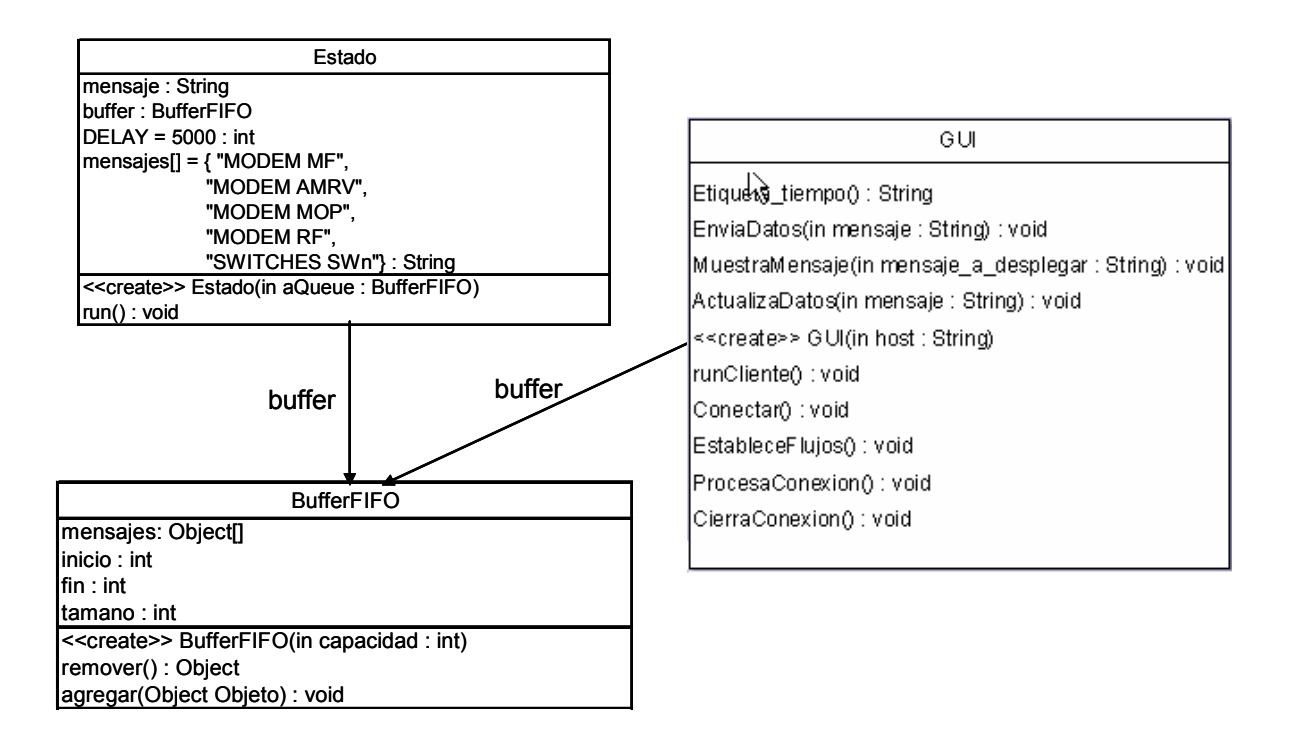

Figura 3-18 Diagrama de clases.

![](_page_73_Figure_1.jpeg)

Figura 3-19 Diagrama de clases (continuación).

![](_page_73_Figure_3.jpeg)

Figura 3-20 Componentes en interfaz gráfica de usuario.

El programa puede desplegar simultáneamente varios elementos gráficos. Una imagen se coloca en el fondo y varias imágenes más sobre ella en diferentes capas (layers) de tal forma que todas ellas están disponibles a la vista del usuario cuando se requieren. Para ello, usa un frame<sup>9</sup> (VentanaPrincipal) como contenedor de todos los demás componentes. Los componentes básicos son: un contenedor principal (JDesktopPane<sup>10</sup>) y una barra de estado (JPanel). El contenedor principal integra una imagen de fondo (JLabel) en la capa 0, diferentes botones y etiquetas en la capa 1, una ventana de mensajes (JPanel) en la capa 2 y tres frames internos<sup>11</sup>, que aparecen como ventanas dentro de la ventana de la aplicación, para el estado y el control del módem y de los dos switches en la capa 3.

El proceso ClienteEC genera, envía solicitudes y recibe respuestas.

La clase GUI usa las clases BufferFIFO, Control, Estado y Despachador para coordinar el envío de mensajes al servidor. La clase control registra las solicitudes de control para ser enviadas al servidor cuando el operador así lo requiere. La clase Estado registra cada una de las solicitudes de información del estado en intervalos de 5 segundos.

Los detalles de las clases Control, Estado, BufferFIFO y Despachador se presentan en las siguientes líneas de código. El código completo del ClienteEC.java se encuentra en el CD anexo.

 $\overline{a}$ 

 $9$  Un frame, implementado como una instancia de la clase JFrame, es una ventana que típicamente tiene un borde, un título y botones para cerrar, ampliar o reducir la ventana.<br>http://java.sun.com/docs/books/tutorial/uiswing/components/frame.html.

<sup>&</sup>lt;sup>10</sup> Un JDesktopPane es una extensión de un JLayeredPane que agrega soporte directo para el manejo de una colección de JInternalFrames en capas.

 $11$  Un frame interno, implementado como una instancia de la clase JinternalFrame, es un contenedor que se parece mucho a un JFrame. La diferencia clave es que los frames internos sólo pueden existir dentro de algún otro contenedor Java, comúnmente en un JDesktopPane.

#### • Clase BufferFIFO

```
public class BufferFIFO 
{ 
    private Object[] mensajes; 
    private int inicio; 
    private int fin; 
    private int tamano; 
    public BufferFIFO(int capacidad) 
    { 
      mensajes = new Object[capacidad];
       inicio = 0; 
      fin = 0;
      tamano = 0;
    } 
    public synchronized Object remover() 
       throws InterruptedException 
    { 
      while (tamano == 0) wait();
      Object r = mensajes [inicio];
       inicio++; 
       tamano--; 
       if (inicio == mensajes.length) 
           inicio = 0; 
       notifyAll(); 
       return r; 
    } // fin de remover 
    public synchronized void agregar(Object Objeto) 
       throws InterruptedException 
    { 
      while (tamano == mensajes.length) wait();
       mensajes[fin] = Objeto; 
       fin++; 
       tamano++; 
       if (fin == mensajes.length) 
         fin = 0;
```
 notifyAll(); } // fin de agregar

- } // fin de BufferFIFO
- Clase Control

La solicitud de control generada es incluida en el arreglo de BufferFIFO cuando el operador así lo requiere.

```
class Control extends JFrame implements Runnable 
{ 
    private String mensaje; 
    private BufferFIFO buffer; 
    /** 
       Construye el objeto Control. 
       cadena mensaje a insertar en el buffer 
       aQueue buffer en el cual se va a insertar el 
mensaje 
    */ 
    public Control(String cadena, BufferFIFO aQueue) 
    { 
      mensaje = cadena;buffer = aQueue; } 
    public void run() 
    { 
       try 
       { 
          buffer.agregar(mensaje); 
 } 
       catch (InterruptedException exception) 
       {
```
 } } }

• Clase Estado

Las solicitudes de estado se generan a través del proceso Estado. Este proceso tiene un arreglo con la lista de comandos que se necesitan para solicitar información de estado y tiene un método run() que ejecuta un ciclo infinito leyendo cada uno de los elementos de la lista cada 5 segundos para incluirlos en el arreglo BuferFIFO con ayuda del método agregar() de la clase BufferFIFO.

```
public class Estado implements Runnable 
{ 
    private String mensaje; 
    private BufferFIFO buffer; 
    private static final int DELAY = 5000; 
                                            // milisegundos 
   String mensajes[] = { "MODEM MF",
                             "MODEM AMRV", 
                             "MODEM MOP", 
                             "MODEM RF", 
                             "SWITCHES SWn"}; 
    /** 
       Construye el objeto Estado 
       El arreglo mensages[] contienen los mensaje 
       a insertar en BufferFIFO 
       aQueue es el buffer en el cual se van a insertar 
       los mensajes 
    */ 
    public Estado(BufferFIFO aQueue)
```

```
 { 
     buffer = aQueue; } 
   public void run() 
    { 
      try 
       { 
        int i = 0;
         while (true) 
\{ buffer.agregar(mensajes[i]); 
           i++;if (i == 5) {
              i=0; } 
         Thread.sleep(DELAY); 
 } 
      } // fin try 
      catch (InterruptedException exception) 
\{ } 
    } // fin run 
} // fin clase Estado
```
## • Clase Despachador

El proceso Despachador lee los mensajes del arreglo en el orden en que estos llegaron con el método remover() de la clase BufferFIFO y los envía al servidor a través del canal de comunicación.

```
class Despachador extends JFrame implements Runnable 
{ 
    private BufferFIFO buffer; 
    private JTextArea area;
```

```
 private static final int DELAY = 500; 
                                         // milisegundos 
    /** 
       Constuye el objeto Despachador. 
       aQueue buffer del cual va a leer los mensajes 
    */ 
   public Despachador(BufferFIFO aQueue) 
    { 
      buffer = aQueue;area = new JTextArea();
       getContentPane().add(new JScrollPane(area)); 
       //this.setDefaultCloseOperation 
              (JFrame.EXIT ON CLOSE);
       this.setSize(400, 400); 
       this.setLocation(600, 100); 
       //this.show();//Linea comentada para no mostrar 
                        la ventana del despachador 
    } 
   public void run() 
    { 
       try 
\{ while (true) 
 { 
             Object mensaje = buffer.remover(); 
             //System.out.println(mensaje); 
             area.append "Despachador leyo 
                        el mensaje: " + mensaje + "\n");
             //MuestraMensaje( "\nDESPACHADOR>>> " 
                                              + mensaje ); 
          EnviaDatos((String) mensaje); 
          Thread.sleep(DELAY); 
 } 
       } 
       catch (InterruptedException exception) 
\{ } 
    }
```
}

El proceso de actualización de la interfaz gráfica, ActualizaDatos(), se ejecuta cada vez que hay un evento de respuesta de información por parte del servidor.

La figura 3-21 representa esta interacción.

![](_page_80_Figure_4.jpeg)

Figura 3-21 Procesos básicos en ClienteEC.

Las figuras 3-22, 3-23 y 3-24 muestran el diagrama de secuencia de las solicitudes y la respuesta.

![](_page_81_Figure_1.jpeg)

Figura 3-22 Solicitud de control.

![](_page_81_Figure_3.jpeg)

Figura 3-23 Solicitud de estado.

![](_page_81_Figure_5.jpeg)

Figura 3-24 Respuesta a solicitud.

## **3.5.5 Diagrama de componentes.**

![](_page_82_Figure_2.jpeg)

La figura 3-25 muestra dos nodos, Cliente y Servidor, donde se ejecutan los componentes ClienteEC y ServidorEC conectados a través de un sistema de red.

#### **Capítulo 4: Resultados.**

![](_page_83_Figure_2.jpeg)

Figura 4-1 Interfaz gráfica de usuario.

La figura 4-1 presenta el inicio de una sesión de trabajo en la interfaz gráfica de usuario. En ella se muestran la barra de estado y las capas 0, 1 y 2 que se describen en la figura 3-20. La barra de estado muestra el mensaje "Conectado" y una sección con color verde que indican la conexión con el servidor. La capa 0 contiene los elementos estáticos como los dibujos del convertidor de subida (BLOCK U/C), el amplificador (HPA) y la antena; todos ellos contenidos en un archivo GIF que se coloca como fondo de la interfaz gráfica. La capa 1 contiene los elementos dinámicos, como lo son en este caso, el botón del módem, los botones de los switches y las líneas de conexión entre los diferentes equipos. La capa 2 contiene la ventana de mensajes en donde se muestran los diferentes eventos del sistema. Estos mensajes muestran la fecha, hora y descripción del evento.

Cuando se da un click con el mouse sobre el icono del módem se crea un frame interno que presenta una nueva ventana con dos secciones. Una para estado y una para control. Los valores de los campos de texto en la sección de estado se obtienen de los mensajes de respuesta del servidor correspondientes a las solicitudes de estado, o a las solicitudes de control, que en su momento son enviadas por el cliente. La figura 4-2 muestra la ventana correspondiente al módem. Los detalles de la construcción de esta ventana se pueden ver en el código correspondiente al programa GUI.java (sección módem) en el CD anexo.

![](_page_84_Picture_54.jpeg)

Figura 4-2 Frame interno para el módem.

Cuando se da un click con el mouse sobre el icono del Switch 1 (S1) se crea un frame interno que presenta una nueva ventana con las correspondientes

secciones para estado y para control. El valor del campo de texto en la sección de estado se obtiene del mensaje de respuesta del servidor (SW1 POS# SW2 POS#) a la solicitud de estado "SWITCHES SWn", o a la solicitud de control "SWITCHES SW1 POS#", que es enviada por el cliente. La figura 4-3 muestra esta ventana. Los detalles de la construcción de esta ventana se pueden ver en el código correspondiente al programa GUI.java (sección SW1) en el CD anexo.

![](_page_85_Picture_53.jpeg)

Figura 4-3 Frame interno para el switch 1.

La ventana correspondiente al frame interno para el Switch 2 (S2) se muestra en la figura 4-4. La diferencia aquí radica en el mensaje de comando que envía el cliente ("SWITCHES SW2 POS#") haciendo referencia a SW2.

![](_page_85_Picture_54.jpeg)

Figura 4-4 Frame interno para el switch 2.

La figura 4-5 muestra todos estos elementos en la ventana del cliente.

![](_page_86_Picture_69.jpeg)

Figura 4-5 Interfaz gráfica del usuario con frames internos.

Cuando el cliente termina su sesión de trabajo se cierra la conexión con el servidor.

Para presentar con más detalle los resultados obtenidos de la aplicación se van a mostrar algunas imágenes de las pruebas realizadas en diferentes situaciones del uso del sistema; tales pruebas consisten en verificar que las solicitudes del cliente sean aceptadas, reconocidas y procesadas por el servidor; que el equipo correspondiente reaccione a la solicitud y que el cliente actualice la interfaz gráfica con las respuestas. Las pruebas se han aplicando a todos los parámetros de interés en la aplicación; sin embargo, por consideraciones de espacio, sólo se presentan las más representativas en cada caso $12$ .

 $\overline{a}$  $12$  Para la obtención de las imágenes se inhibió el proceso Estado que recurrentemente envía las diferentes solicitudes de estado; en su lugar, sólo se mando un mensaje de solicitud de estado y un mensaje de solicitud de control.

Las secciones del módem y de los switches presentan imágenes que muestran la información que se está procesando en el cliente y en el servidor.

# **4.1 Módem.**

La figura 4-6 muestra el resultado del mensaje enviado por el cliente solicitando información de la frecuencia de operación del módem.

![](_page_87_Figure_4.jpeg)

Figura 4-6 Valor actual de frecuencia en el módem.

La figura 4-7 muestra el valor obtenido de la frecuencia en la ventana del módem. Cada uno de los otros parámetros del módem se obtiene cuando se recibe la respuesta a la solicitud correspondiente como aparecen en la figura 4-1.

![](_page_88_Picture_44.jpeg)

Figura 4-7 Presentación del valor de frecuencia en la ventana del módem.

Para poder controlar en forma remota el módem es necesario cambiar el modo de operación de panel frontal a modo remoto. La figura 4-8 muestra la forma de hacer esto a través de la ventana del módem. El mensaje del evento correspondiente se muestra en la figura 4-9. En este caso, el módem presenta en la ventana de despliegue del panel frontal el mensaje "REMOTE".

Una vez establecido el control remoto, se puede cambiar cualquier parámetro en el módem a través de la interfaz grafica. La figura 4-10 muestra la forma de hacer el cambio del valor de la frecuencia a 50.000000 Mhz. La figura 4-11 muestra el resultado del cambio.

![](_page_89_Picture_35.jpeg)

Figura 4-8 Cambio de modo de operación.

![](_page_89_Figure_3.jpeg)

![](_page_90_Picture_21.jpeg)

Figura 4-10 Cambio de frecuencia a 50.000000 MHz**.** 

![](_page_90_Picture_22.jpeg)

Figura 4-11 Resultados del cambio de frecuencia.

La serie de mensajes que presentan la actividad del servidor para atender las solicitudes del cliente se muestran en la figura 4-12. En ella aparece que se estableció la conexión con el cliente que tiene la dirección IP 192.168.1.100. Cada sección \*\*\* Inicio de servicio \*\*\* corresponde a solicitudes de estado o de control enviadas por el cliente y atendidas por el servidor. El contenido de cada una de estas secciones corresponde al funcionamiento que en su momento se describió para los programas independientes del uso de los equipos.

| <b>EX</b> Telnet 192.168.1.104                          | –  □   × |
|---------------------------------------------------------|----------|
| [root@FEP javier]# ./ServidorEC                         |          |
| Servidor listo                                          |          |
| Hay una nueva conexion: 192.168.1.100                   |          |
| *** Inicio de servicio ***                              |          |
| Recepcion del mensaje MODEM MF                          |          |
| El mensaje tiene 2 componentes.                         |          |
| cadena[0]: MODEM                                        |          |
| cadena「11: MF                                           |          |
| cadena[2] :                                             |          |
| El equipo es: MODEM                                     |          |
| Mensaje solicitando estado (informacion de parametro)   |          |
| $>1/MF\_180.000000$                                     |          |
| 180.000000<br>MODEM MF                                  |          |
| Respuesta enviada.                                      |          |
| <b>*** Inicio de servicio ***</b>                       |          |
| Recepcion del mensaje MODEM REM                         |          |
| El mensaje tiene 2 componentes.                         |          |
| cadena[0]: MODEM                                        |          |
| cadena[1]: REM                                          |          |
| cadena[2] :                                             |          |
| El equipo es: MODEM                                     |          |
| Mensaje solicitando estado (informacion de parametro)   |          |
| $>1/$ REM $\_$                                          |          |
|                                                         |          |
| <b>MODEM</b>                                            |          |
| Respuesta enviada.<br><b>*** Inicio de servicio ***</b> |          |
| Recepcion del mensaje MODEM MF 50.000000                |          |
| El mensaje tiene 3 componentes.                         |          |
| cadena[0]: MODEM                                        |          |
| cadena[1]: MF                                           |          |
| cadena[2]: 50.000000                                    |          |
| El equipo es: MODEM                                     |          |
| Mensaje solicitando control (cambio de parametro)       |          |
| Parametro de referencia para cambio: MF                 |          |
| Walor a emplear: 50.000000                              |          |
| RF_OFF50.000000                                         |          |
|                                                         |          |
| MODEM MF<br>50.000000                                   |          |
| Respuesta enviada.                                      |          |
|                                                         |          |

Figura 4-12 Mensajes en el servidor mostrando solicitudes de estado y control para frecuencia.

Durante la comunicación entre el cliente y el servidor el proceso "Despachador" leyó los mensajes que se muestran en la figura 4-13. Esta ventana no se muestra como parte de la interfaz gráfica durante el uso normal del sistema.

![](_page_92_Picture_2.jpeg)

Figura 4-13. Mensajes leídos por el despachador, relativos a la frecuencia.

El comportamiento de los demás parámetros es similar al de la frecuencia.

## **4.2 Switches**

![](_page_92_Figure_6.jpeg)

Figura 4-14 Posición de los switches y cambio del SW1 a la posición 2.

La figura 4-14 muestra la información de la posición de los switches como respuesta a la solicitud de estado. Además presenta la forma de cambiar la posición. En este caso se solicita cambiar el switch 1 a la posición 2. La figura 4-15 muestra los resultados de esta solicitud.

![](_page_93_Figure_2.jpeg)

Figura 4-15 Resultados de la solicitud de cambio SW1 a posición 2.

La serie de mensajes que presentan la actividad del servidor para atender las solicitudes del cliente respecto al uso de los switches se muestran en la figura 4-16.

Durante la comunicación entre el cliente y el servidor el proceso "Despachador" leyó los mensajes que se muestran en la figura 4-17. Esta ventana no se muestra como parte de la interfaz gráfica durante el uso normal del sistema.

![](_page_94_Figure_1.jpeg)

![](_page_94_Figure_2.jpeg)

![](_page_94_Picture_3.jpeg)

![](_page_94_Figure_4.jpeg)

#### **4.3 Líneas de flujo.**

El color en las líneas entre los equipos ayuda a determinar el flujo de la señal en la configuración del sistema de la estación terrena. La figura 4-18 muestra la salida de la señal del módem desactivada (OFF), el módem no está transmitiendo, y la forma en la cual se activa (ON).

![](_page_95_Picture_45.jpeg)

Figura 4-18 Activación de la señal.

El resultado de la activación se muestra en la figura 4-19. La línea de salida del módem cambia a color verde. En este caso no se puede determinar todo el trayecto del flujo de la señal hasta la antena ya que no se conoce la posición de los switches.

![](_page_96_Figure_1.jpeg)

Figura 4-19 Resultado de la activación.

# **4.4 Perdidas de conexión.**

Si se desconecta el cable de red (figura 4-20), el cliente reporta pérdida de conexión y es necesario reiniciar la aplicación del cliente La barra de estado muestra el mensaje "Desconectado" y una sección con color rojo que indican la pérdida de conexión con el servidor. No es necesario reiniciar el servidor ya que este crea un nuevo proceso para la atención de la conexión del cliente.

Si se desconecta el cable del módem o de los switches (figuras 4-21 y 4-22), el sistema reporta la perdida de comunicación mostrando ???? como valor de los correspondientes parámetros.

![](_page_97_Figure_1.jpeg)

![](_page_97_Figure_2.jpeg)

![](_page_97_Figure_3.jpeg)

![](_page_97_Figure_4.jpeg)

![](_page_98_Figure_1.jpeg)

Figura 4-22 Conexión, desconexión y conexión del cable de los switches (Cable DB37).

# **4.5 Cambios locales.**

El sistema permite operar el módem y los switches en modo local y en modo remoto. En el caso del módem, el modo local tiene mucho más funciones de control que el modo remoto.

La figura 4-23 muestra el cambio local, hecho desde el panel frontal del módem, del valor de la frecuencia a 52.000000 MHz y reflejado en la interfaz gráfica. En la figura 4-24 se intenta cambiar nuevamente este parámetro a 54.000000 MHz; sin embargo, el cambio desde el panel frontal dejo el módem en modo local, el mensaje ER4\_NOT corresponde al modo local de operación, hay que cambiar a modo remoto. La figura 4-25 corresponde a un cambio local del switch 2 a la posición 2.

![](_page_99_Figure_1.jpeg)

![](_page_99_Figure_2.jpeg)

![](_page_99_Figure_3.jpeg)

Figura 4-24 Intento de cambio de frecuencia, el módem esta en modo local.

![](_page_100_Figure_1.jpeg)

Figura 4-25 Cambio manual del SW2 a la posición 2 y reflejo en la interfaz gráfica

## **4.6 Interfaz gráfica de usuario en el equipo servidor.**

El desarrollo del sistema presentado en este documento se concibió originalmente en una interacción computadora local a los equipos (Computadora Servidor Linux) y computadora remota (Computadora Cliente Windows) por las facilidades de interacción con los equipos de la primera y manejo de gráficos de la segunda; sin embargo, el desarrollo del programa cliente en Java da la posibilidad de usar el mismo código fuente en una computadora con Java Linux y usar los servicios desde un Cliente Linux. Con esto, la aplicación puede usar el programa cliente en la computadora servidor de tal forma que el proceso cliente y el proceso servidor corren en la misma computadora. Disponer de la interfaz gráfica de usuario en la computadora servidor instalada en la estación terrena es

una característica que algunos sistemas comerciales no consideran o lo implementan como una opción del sistema a un costo adicional.

## **Conclusiones**

- Con este trabajo se presenta una forma en la que es posible desarrollar sistemas de estado y control que permiten usar, a distancia, el equipo instalado en una estación terrena; que no usan una plataforma de desarrollo comercial de algún proveedor; que son relativamente más económicos que un sistema comercial (un sistema comercial difícilmente costara menos de 20,000 dólares); que son desarrollados con lenguajes de programación de uso general (C y Java); y que no requiere del empleo de hardware especifico para la integración.
- Se configuró una computadora con capacidad de estado y control local sobre los equipos instalados en una estación terrena.
- Se configuró una computadora con capacidad de estado y control remoto sobre los equipos instalados en una estación terrena.
- Además, se presentó el uso de dos elementos clave a tomar en consideración para desarrollar estos sistemas: la capacidad de comunicación entre el cliente y el servidor; y la capacidad de comunicación entre el servidor y el equipo a ser controlado.
- El desarrollo de un sistema de estado y control, como el que se presentó en las páginas anteriores, implica involucrase con aspectos de operación y mantenimiento de la estación terrena y del equipo instalado en ella; sin los cuales, difícilmente se pondría desarrollar un sistema de este tipo.

Siguientes pasos a futuro:

- Se pueden desarrollar aspectos de seguridad para el uso del sistema con la definición de logins y passwords.
- Se pueden registrar los eventos del sistema en un archivo de base de datos para su manejo posterior en la elaboración de reportes
- Se pueden desarrollar elementos gráficos que faciliten el diseño de la interfaz gráfica;
- Se pueden ver más parámetros agregando los comandos correspondientes (en la clase Estado) teniendo cuidado de la estructura del comando y de su respuesta para que, en caso de que sea necesario, se agreguen las correspondientes diferencias a la función.
- Se pueden emplear otros equipos con la incorporación de mayor número de puertos (RS-232, 422, 485, GPIB) en el servidor.
- Se puede definir los parámetros que usa el sistema en una base de datos en vez de definirlos dentro del mismo código del programa.

#### **Referencias**

- [1] Unión Internacional de Telecomunicaciones, **Manual de Comunicaciones por Satélite**, Tercera Edición, Wiley, 2002, ISBN: 0-471-22188-0, pp 1184.
- [2] Elbert, Bruce R. **The Satellite Communication, Ground Segment and Earth Station Handbook**, Artech House, 2001, ISBN:158053046X, pp 383.
- [3] Presence Software, [citado el 20/Ago/2005], disponible en http://www.mcsys.com.
- [4] Equipment Monitor and Control Systems (M&C Systems), [citado el 20/Ago/2005], disponible en http://www.sedsystems.ca/ProductsAndServices/NetworkManagement/Monitor AndControlSystems/index.php.
- [5] Data sheet, NetMAC Monitor & Control System, [citado el 20/Ago/2005], disponible en de la contradiction de la contradiction de la contradiction de la contradiction de la contradiction de la contradiction de la contradiction de la contradiction de la contradiction de la contradiction de la co

http://www.tripointglobal.com/Controls/Data%20Sheets/NetMAC.pdf.

- [6] CrystalVision NMC, [citado el 20/Ago/2005], disponible en http://www.crystalcc.com/product\_home.htm.
- [7] COMTECH EF DATA, **SDM-300A , Satellite Modem, Installation and Operation Manual**, Part Number MN/SDM3000A.IOM, Revision 0, 2000.
- [8] BlackBox Products, On-line Catalog, Converters, Interface converters, PC Interface cards, Relay/Digital I/O Cards • Relay Output Card [citado el 20/may/2005], disponible en: www.blackbox.com.
- [9] Kontron Products, PCI/ISA Boards & Systems, Converters, Industrial I/O Boards, Digital Isolated Relay Boards, PCI-DIO8 [citado el 20/may/2005], disponible en: www.kontron.com.
- [10] SeaLevel Products, DIGITAL I/O, [citado el 20/may/2005], disponible en www.sealevel.com.
- [11] Sector Microwave Products, Coaxial Switches / Waveguide Switches, [citado el 20/may/2005], disponible en http://www.sectormicrowave.com.
- [12] Corbet, Jonathan. Rubini, Alessandro. **Linux Device Drivers**, 2nd Edition, Publisher : O'Reilly, Pub Date : June 2001, ISBN : 0-596-00008-1, Pages : 586
- [13] Sealevel Systems, Inc., **DIO-16.PCI User Manual**, Part Number 8002,.Revision 2, 2005.

#### **Bibliografía**

Bandel, David. Napier, Robert. **Special Edition Using Linux**, Sixth Edition, Que, 2000, ISBN: 0-7897-2543-6, pp 800

Bovet, Daniel P. Cesati, Marco. **Understanding the Linux Kernel**, 2nd Edition, O'Reilly, ISBN 0-596-00213-0, 2002, pp 784

Cole, Brian. Eckstein, Robert. Elliott, James. Loy, Marc. Wood, Dave. **Java Swing**, 2nd Edition, O'Reilly, 2002, ISBN: 0-596-00408-7, pp 1278

Gay, Warren W. **Linux Socket Programming by Example**, Que, 2000, ISBN: 0- 7897-2241-0, pp 576

Hollabaugh Ph.D., Craig, **Embedded Linux: Hardware, Software, and Interfacing,** Addison Wesley, 2002, ISBN: 0-672-32226-9, Pages : 432

Horstmann, Cay. **Object-Oriented Design & Patterns**, 1st edition, Wiley, 2003, ISBN: 0-471-31966-X, pp 464

Mitchell, Mark. Oldham, Jeffrey. Samuel, Alex. **Advanced Linux Programming**, New Riders Publishing, 2001, ISBN: 0-7357-1043-0, pp 368.

Mueller, Scott. **Upgrading and Repairing PCs**, 15th Anniversary Edition, Que, 2003, ISBN: 0-7897-2974-1, pp 1608

Prata, Stephen. **C Primer Plus**, Fourth Edition, Sams Publishing, 2001, ISBN: 0- 672-32222-6, pp 960

Rusty Harold, Elliotte. **Java Network Programming**, 2nd Edition, O'Reilly, 2000, ISBN: 1-56592-870-9, pp 757

Shapley Gray, John. **Interprocess Communications in Linux: The Nooks & Crannies**, Prentice Hall PTR, 2003, ISBN: 0-13-046042-7, pp 624

Ur Rehman, Rafeeq. Paul, Christopher. **The Linux Development Platform: Configuring, Using, and Maintaining a Complete Programming Environment**, Prentice Hall PTR, 2002, ISBN: 0-13-009115-4, pp 320

Walrath, Kathy. Campione, Mary. Huml, Alison. Zakhour, Sharon. **The JFC Swing Tutorial: A Guide to Constructing GUIs**, Second Edition, Addison Wesley, 2004, ISBN: 0-201-91467-0, pp 784

Chapter 40. Kernel Modules, Red Hat Enterprise Linux 3: System Administration Guide, [en línea], [citado el 24/may/2005], disponible en http://www.redhat.com/docs/manuals/enterprise/RHEL-3-Manual/sysadminguide/ch-kernel-modules.html.
Controlling Electronic Equipment: Relay Switching, Monitor, Issue 71, The Newsletter for PC-Based Data Acquisition and Control, June 2004, [citado el 28/feb/2005], disponible en http://www.windmill.co.uk/monitor71.html.

How do Relays work?, Motion Control, July/August 1999 , [en línea], Arnold Offner, [citado el 26/may/2005], disponible en: http://www.allegromicro.com/techpub2/phoenix/relay1.htm.

Java TCP Sockets and Swing Tutorial, [en línea], Ashish Myles, [citado el 25/mar/2005], disponible en: http://www.cise.ufl.edu/~amyles/tcpchat/.

Motion Control, July/August 1999, How do Relays work?, por Arnold Offner [citado el 17/abr/2005], disponible en http://www.allegromicro.com/techpub2/phoenix/relay1.htm.

Serial Programming HOWTO, [en lína], Gary Frerking, [citado el 25/mar/2005], disponible en http://www.tldp.org/HOWTO/Serial-Programming-HOWTO/.

Remote Serial Console HOWTO, [en línea], Glen Turner y Mark F. Komarinski, [citado el 25/mar/2005], disponible en http://www.tldp.org/HOWTO/Remote-Serial-Console-HOWTO/.

Remote Serial Console HOWTO, [en línea], Glen Turner y Mark F. Komarinski, [citado el 25/mar/2005], disponible en http://www.tldp.org/HOWTO/Remote-Serial-Console-HOWTO/.

Uso de sockets de Internet, Guía Beej de Programación en Redes, [en línea], Brian "Beej" Hall, Traducción al español a cargo de Damián Marqués Lluch

dmrq@arrakis.es, [citado el 04/jun/2005], disponible en http://www.arrakis.es/~dmrq/beej/index.html, La ubicación oficial de este documento se encuentra en Chico, en la Universidad del Estado de California, en la URL: http://www.ecst.csuchico.edu/~beej/guide/net/.

## Anexos

A. Asignación de los puntos de conexión del puerto serial en la PC

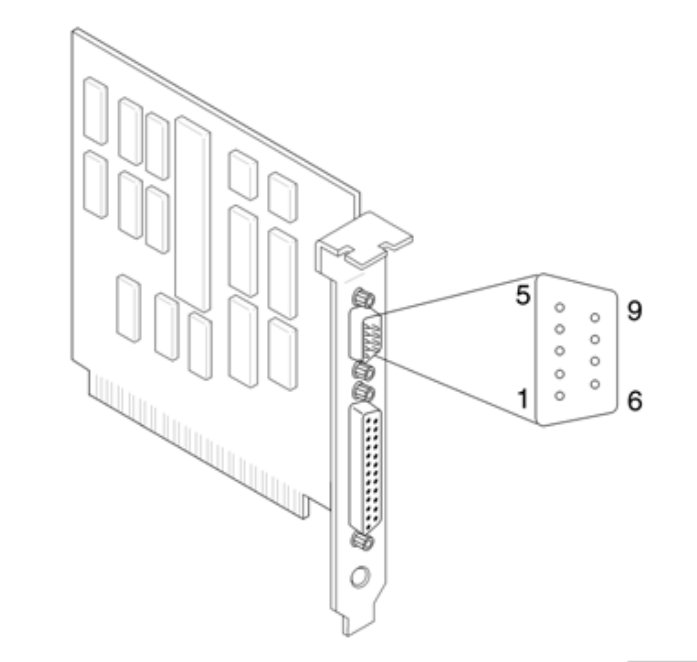

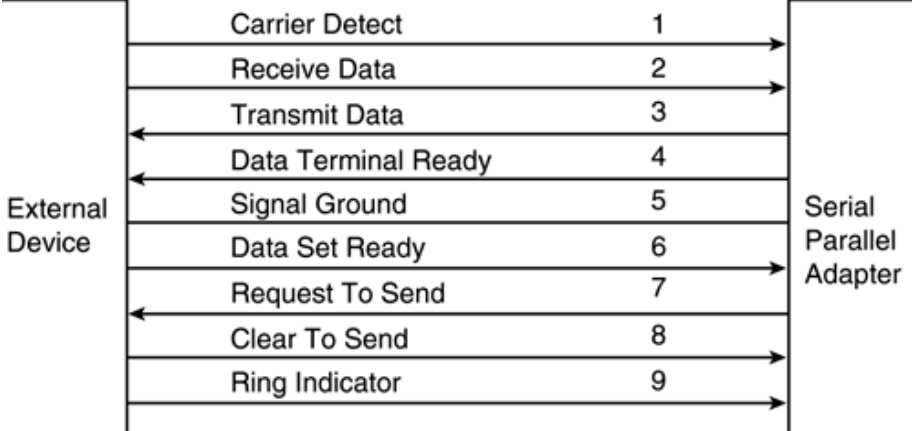

Figura A -1 Asignación puntos de conexión puerto serial PC.

B. Módem, Operación de Control Remoto.

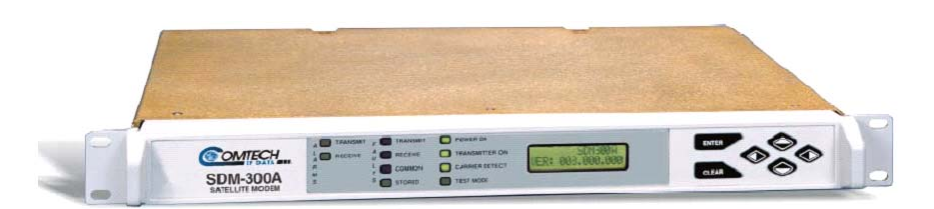

Figura B-1 Módem Satelital SDM300A.

B.1 Conector remoto y asignación de los puntos de conexión.

El conector remoto (J6) es un conector tipo DB9 hembra localizado en el panel trasero del módem. Este conector establece las interfaces a las funciones M&C para un equipo remoto. El equipo remoto puede ser una computadora M&C localizada a cierta distancia del módem, pero conectada a través de un cable al conector remoto. Esta interfaz DCE es configurable por el usuario a EIA-232 o EIA-485. Las siguientes secciones presentan una descripción de algunos de los comandos de la interfaz remota.

La tabla B.1 presenta la información de la asignación de los puntos de conexión del conector.

B.2 Información general.

La información de estado y control remoto son transferidos vía un enlace de comunicación serial EIA-485 o EIA-232 elegible a través del menú del panel frontal.

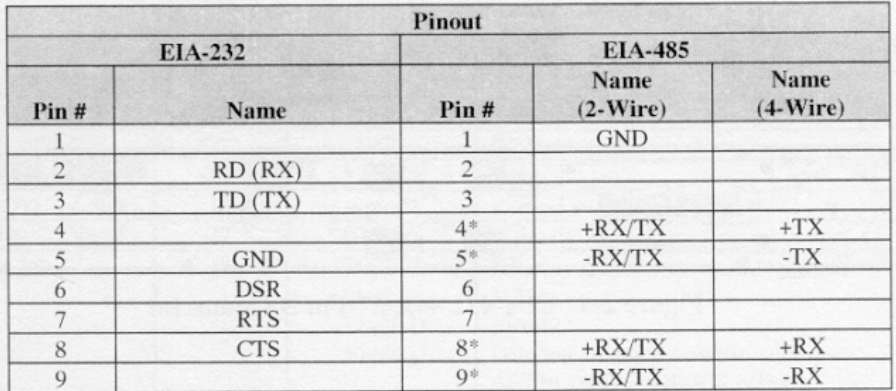

Tabla B-1 Conector remoto y asignación de los puntos de conexión.

Los comandos y los datos son transferidos en el enlace de comunicación de control remoto como cadenas de caracteres codificadas en ASCII.

El puerto de control remoto puede usar velocidades de 110 a 19200 kbit/s.

El enlace de comunicación remoto usa un modo de comunicación half-duplex.

Las comunicaciones en el enlace remoto son inicializadas por un controlador remoto o terminal. El módem nunca transmite datos en el enlace a menos que le sean requeridos.

El módem debe ser colocado en "Modo Remoto" con el uso del comando REM antes de que se ejecute algún cambio de configuración.

B.3 Estructura del mensaje.

El formato del carácter ASCII usado requiere 11 bits/carácter.

- 1 bit de inicio;
- bits de información y bit de paridad (sólo uno):
	- 7 bits de información y 1 bit de paridad (par/impar);
	- 8 bits de información sin bit de paridad;
- 2 bits de término.

Los mensajes en el enlace remoto caen en la categoría de comandos y respuestas.

Los comandos son mensajes transmitidos al módem satelital, mientras que las respuestas son mensajes devueltos por el módem satelital en respuesta a un comando.

La estructura general del mensaje es como sigue:

- Carácter de inicio;
- Dirección del dispositivo;
- Comando / Respuesta;
- Carácter de fin de mensaje.

B.3.1 Carácter de inicio.

Solo un carácter precede a todo el mensaje transmitido en el enlace remoto. El carácter señala el inicio del mensaje. Este carácter es:

• "<" para comandos;

• ">" para respuestas.

B.3.2 Dirección de dispositivo.

La dirección de dispositivo es la dirección designada al dispositivo para recibir o para responder un mensaje.

Las direcciones validas de dispositivo tienen de uno a tres caracteres de longitud, son elegibles a través de software en el módem y deben estar en el rango de 1 a 255.

B.3.3 Comando/Respuesta.

La parte del mensaje correspondiente a comando/respuesta contiene una secuencia de caracteres de longitud variable la cual transporta datos de comando y de respuesta.

Si un módem satelital recibe un mensaje dirigido a el, que no corresponde al protocolo establecido o no puede ser implementado, un mensaje de reconocimiento negativo se envía en la respuesta. Este mensaje es:

• > > add/?ER1 parity error'cr'lf']

(Mensaje de error para indicar errores de paridad);

• > > add/?ER2 invalid parameter' cr'lf']

(Mensaje de error para indicar que no puede implementar el comando o los parámetros están fuera de rango);

• >add/?ER3 unrecognizable command'cr'lf']

(Mensaje de error para indicar comando no reconocido o mala sintaxis);

• > add/?ER4 módem in local mode'cr'lf']

(Mensaje de error para indicar que el módem esta en modo local; use el comando REM para cambiar a modo remoto);

• > add/?ER5 hard coded parameter'cr'lf']

(Mensaje de error para indicar que el parámetro es dependiente del hardware y no puede ser cambiado remotamente).

Ejemplo:

Comando: <1/REM\_ Respuesta: >1/REM\_

B.3.4 Carácter de fin de mensaje.

Cada mensaje termina con un carácter que indica el fin del mensaje:

- "cr" retorno de carro para comandos;
- "]" bracket final para respuestas.

B.4 Comandos.

## Tabla B-2 Lista de comandos.

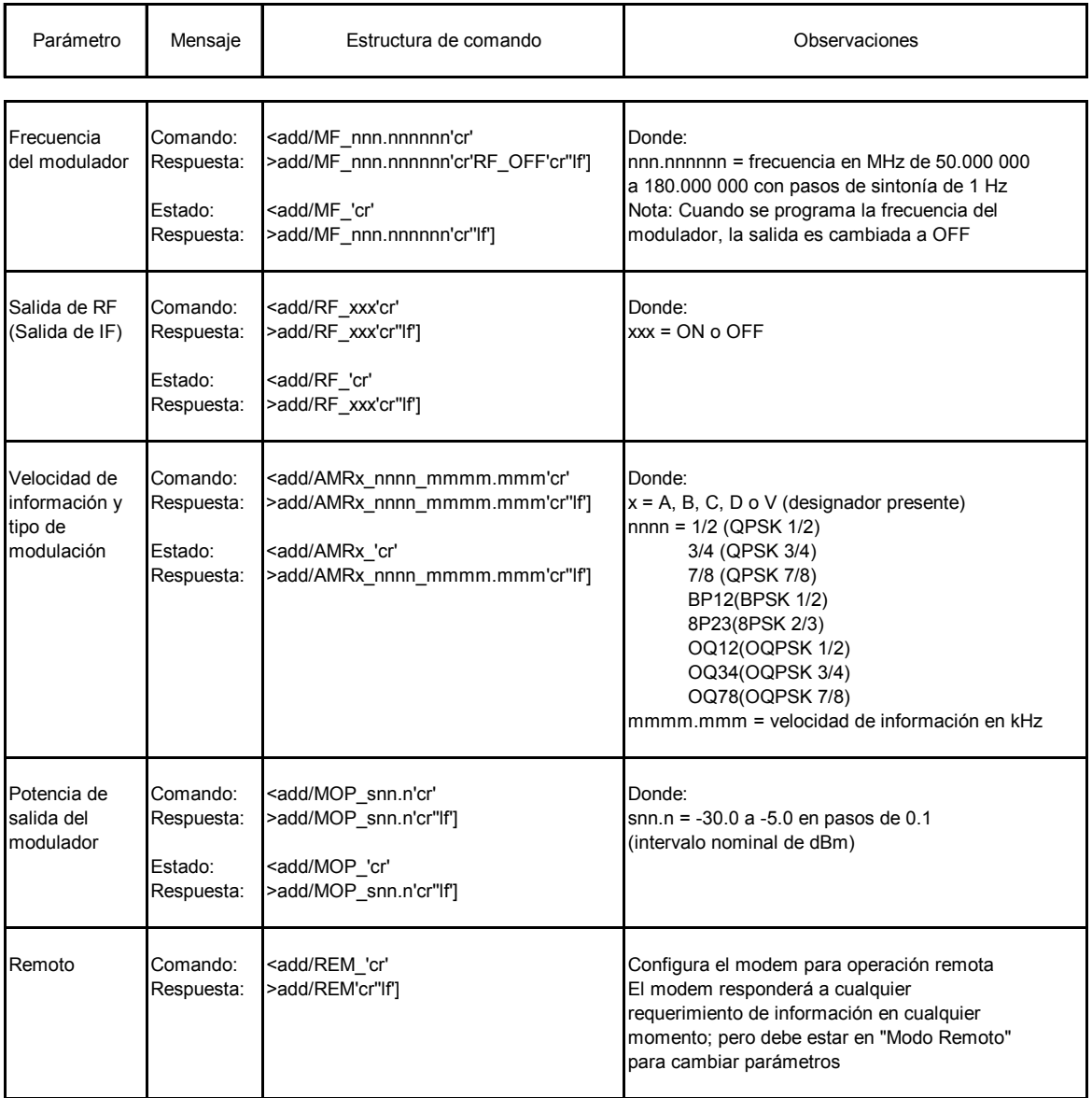

C. Tarjeta Digital de Entrada/Salida.

La tarjeta digital de entrada/salida IC904C proporciona dos puertos paralelos de entrada salida aún y cuando se definen cuatro puertos. Los puertos están organizados como puertos A, B, C y D. El puerto A es un puerto de entrada interconectado a entradas aisladas ópticamente (optically isolated inputs), mientras que el puerto C es el puerto de salida del relevador (reed relay); aún y cuando puede servir también como puerto de entrada.

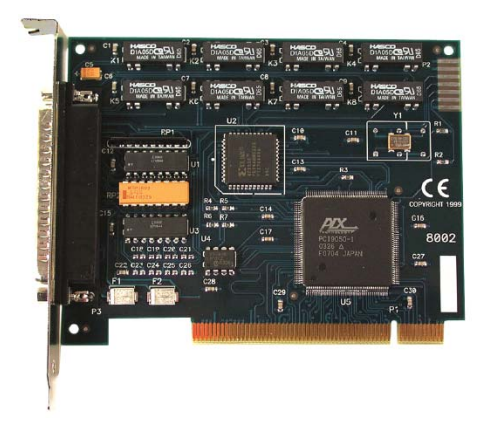

Figura C-1 Tarjeta digital de entrada/salida.

C.1 Características.

8 relevadores SPST (Forma A, Normalmente Abiertos);

1 puerto de entrada de ocho bits aislados óptimamente;

Compatible con bus PCI 2.1.

C.2 Especificaciones.

Digital Inputs

Channels  $-$  (8) or (16); Input Isolation — 400-V optical; Input Range — 3–12 VDC; Signal — TTL compatible address, data, and control;

Relay outputs

Channels —  $(8)$  or  $(16)$ ; Output Relay — 200 million operations, 10-VA resistive load; Relay Contact Current (Maximum) — 10.5 A DC or AC RMS; Relay Contact Power Ratings (Maximum) — 10 W; Relay Contact Resistance — Initial: 0.15 ohms; Relay Contact Speed — Operate: 0.5 ms; Release: 0.5 ms; Bounce: 0.5 ms; Relay Contact Voltage (Maximum) — 100-V AC/DC; Relay Rated Life — Low load: 200,000,000 closures; Maximum load: 100,000,000 closures;

**Environmental** 

Connectors — (1) DB37 Male; Power — From the bus; Consumption: Supply line: +5 VDC; Rating: 270 mA; Size — 4.2"H x 4.9"W (10.7 x 12.4 cm); Weight — Shipping: 0.3 lb. (0.1 kg);

C.3 Notas de Configuración.

Es curioso observar que en la documentación disponible para la configuración de la tarjeta en un sistema con Linux aparece una serie de recomendaciones para el uso del tal o cual cosa terminando con una frase que suele decir: "… y si todo sale bien, entonces funcionará!...". Esta sección incluye algunas notas de configuración que pueden ser útiles en la configuración y que no están indicadas explícitamente en la documentación de la tarjeta.

Aún cuando el CD con el software que acompaña a la tarjeta contiene drivers para Windows y para Linux; se obtuvo la última versión del driver para Linux (seaio-latest.tgz) del sitio de SeaLevel. La documentación de Black Box para Linux hace referencia a los drivers de SeaLevel.

Para configurar la tarjeta IC904C en el servidor. En el directorio de root se usa

```
tar -xvzf seaio-latest.tgz
```
Esto crea el directorio seaio-2.3.20. En este directorio se modifican los archivos Makefile, seaio-load y seaio-unload como sigue:

En Makefile

```
# Location of the kernel source 
KERNEL SRC DIR = /usr/src/linux-2.4… 
# The complete kernel source version string (a.b.c.d) 
KERNEL_SRC_VERSION := 2.4.20-8
```

```
#KERNEL_SRC_VERSION := $(shell ./kernelver.sh 
${KERNEL_SRC_DIR}) 
… 
# Choose correct destination for compiled drivers 
# based on the kernel source version 
ifeq ($(shell expr "$(KERNEL_SRC_VERSION_PATCH)" ">" 
"2.2", 1)
#DRIVER_INSTALL_DIR := 
/lib/modules/$(KERNEL_SRC_VERSION)/kernel/drivers/misc 
DRIVER_INSTALL_DIR := /lib/modules/2.4.20-
8/kernel/drivers/misc
```
En seaio-load

```
if [ -f /etc/seaio.conf ] ; then 
 . /etc/seaio.conf 
/sbin/insmod ${module} $* ${seaio_options} || exit 1 
… 
major=`cat /proc/devices | awk "\\$2==\"$module name\"
\{print \ \1\"
major FIFO=`cat /proc/devices | awk
"\\$2==\"$module FIFO name\" {print \\$1}"`
```

```
major=254
```

```
mknod /dev/${device}0 c $major 0 
mknod /dev/${device}1 c $major 1 
mknod /dev/${device}2 c $major 2 
mknod /dev/${device}3 c $major 3
```
En seaio-unload

#!/bin/sh **/sbin/**rmmod seaio\_driver

Una vez hechas las modificaciones, en /usr/src/linux-2.4 usar make menuconfig

En "Loadable module support" quitar "Set version information on all module symbols" y usar "save new kernel configuration"

Usar make dep para generar nuevo tmp include depends

En /lib/modules/2.4.20-8/kernel/drivers crear el directorio misc

En el directorio "/root/seaio-2.3.20"

Usar make install

Usar make drivers

Usar make driver install

Verificar directorio /dev para buscar los archivos /dev/\${device}0 generados.

Usar seaio-load, seaio-unload y SeaIOTst

C.4 Relevadores.

Las computadoras trabajan con voltajes pequeños. Para cambiar a voltajes mayores frecuentemente se usan relevadores (relays).

El software controla cada salida digital con sólo un bit estableciendo la línea digital alta o baja; en un nivel de hardware el voltaje presente alto o bajo depende de su compatibilidad. El estándar más popular es TTL (transistor-transistor logic). Esto se conforma con los siguientes niveles de voltaje para señales digitales de salida:

Un 1 lógico es representado por 2.4 a 5.5 V con una fuente de corriente de al menos 400 microA.

Un 0 lógico es representado por 0 a 0.6 V con una capacidad de corriente de al menos 16 microA.

La interfaz de adquisición y control tiene relevadores en la tarjeta. En este caso el fabricante lista en las especificaciones un "contact rating" el cual indica la energía que puede ser conmutada con seguridad en el relevador.

Por ejemplo 10 amps. en 30 voltios DC o 230 voltios AC.

Este debe ser al menos tan grande como el máximo grado del dispositivo que se quiere controlar.

El tiempo que tarda un relevador en cerrar o abrir es medido en millisegundos y es referenciado como "operating time" y "release time".

C.5 Programación.

Aún cuando la tarjeta tiene 4 direcciones de registros de 8 bits, La tarjeta usa sólo 2 de ellos. El primero localizado en la dirección base (entrada aislada – isolated input) usado para detectar entradas y el segundo en la dirección base + 2 (relevadores de salida - relay output) registro donde se escribe para controlar los relevadores o se lee para identificar el estado.

Tabla C-1 Registros de la tarjeta.

| <b>Function Available</b> | Port | <b>Address Hex</b> | Port Type                 |
|---------------------------|------|--------------------|---------------------------|
| RD                        |      | $Base+0$           | Input Port (Opto Input)   |
|                           | В    | Base+1             | Not Assigned              |
| R/W                       |      | Base+2             | Output Port (Reed Relays) |
|                           | D    | Base+3             | Not Assigned              |

 $RD = Read$ ,  $RD/WR = Read$  or Write

Las entradas están aisladas ópticamente para proteger la PC y otros equipos sensibles a picos de energía y lazos de tierra (power spikes and ground loops).

Las ocho salidas de los relevadores proporcionan alta calidad, larga vida, baja corriente (10-watt maximo), contactos secos de cierre del switch (dry contact switch closures).

Los registros son leídos o escritos como bytes completos de 8 bits. Cada bit envía o recibe el estado de un dispositivo.

Ambos registros son leídos de izquierda a derecha. El bit más a la izquierda es el bit más significativo.

## C.5.1 Registro de entrada.

El registro de entrada esta localizado en la dirección base y sirve para leer el estado de la entrada aislada (isolated input). Un 1 en la posición del bit de entrada indica que hay un voltaje presente.

Tabla C-2 Información en el registro de entrada.

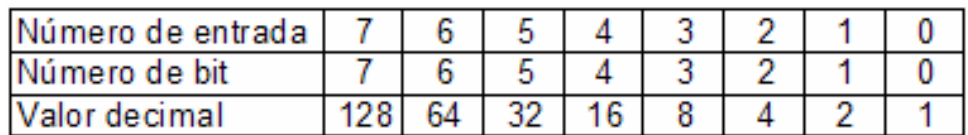

C.5.2 Registro de salida.

El registro de salida está localizado en la dirección base + 2 y sirve para escribir (controlar) o leer (verificar el estado) de un relevador. Escribir un 1 en el bit del relevador cambia la posición Normalmente Abierta (NO) a la posición Cerrada. Leer un 1 indica que el relevador está cerrado.

Tabla C-3 Información en el registro de salida.

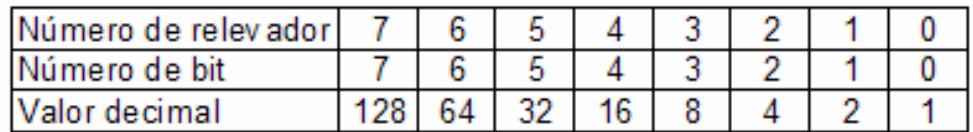

ON y OFF para relevadores Forma A:

ON significa que en un relevador, forma A, el común está en contacto con el contacto Normalmente Abierto. OFF significa que común no está con contacto con nada.

C.5.3 Ejemplos de programación.

La programación puede ser implementada usando instrucciones de entrada/salida que acceden directamente a los puertos. Los siguientes ejemplos están en C pero pueden ser implementados en otros lenguajes:

Ejemplo: Lectura del registro de entrada.

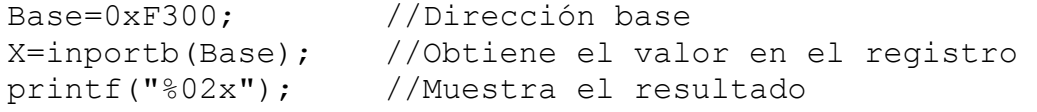

Ejemplo: Cambia a 1 los bits 0 y 7 del registro de salida

outportb(Base+2, 0x81); // Cambia a valor decimal 129

C.6 Electrónica e interfaz.

C.6.1 Circuitos de ejemplo.

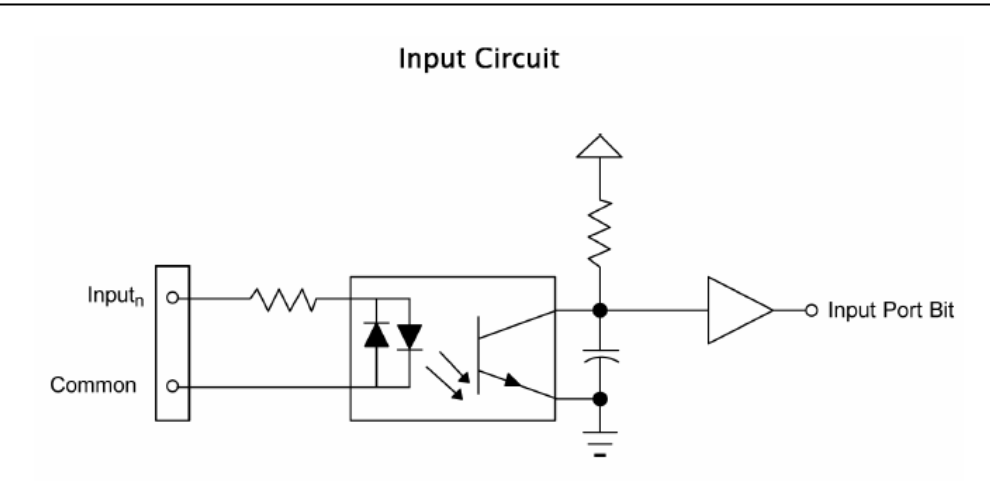

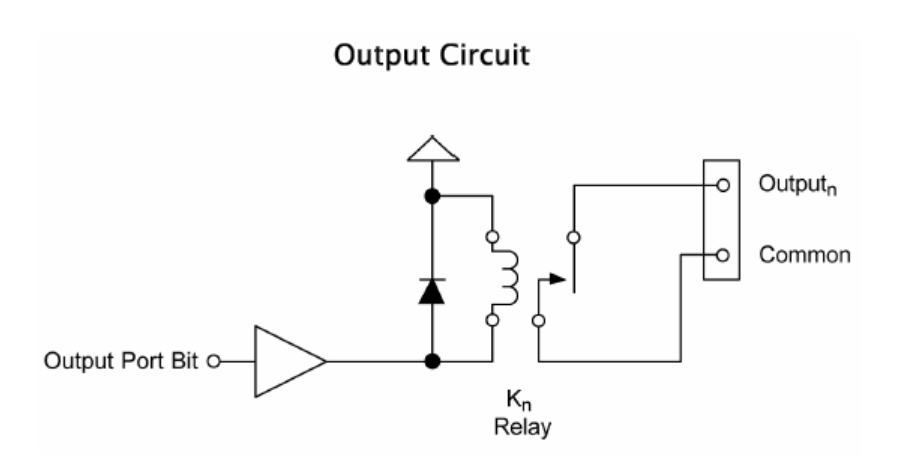

Figura C-2 Circuitos de ejemplo

C.6.2 Diagrama del conector.

La tarjeta usa un conector de 37 pines; la asignación de cada uno de los puntos de conexión del conector se muestra en la figura C-3. Obsérvese que la entrada INPUTn A requiere dos conexiones.

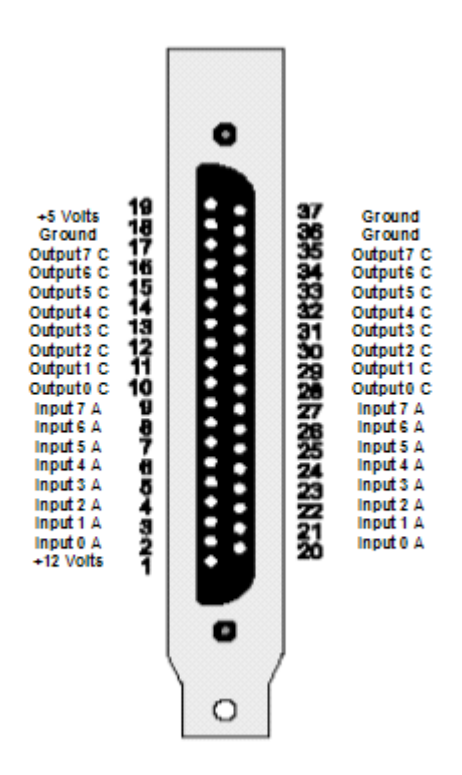

Figura C-3 Asignación de pines de conexión.

C.6.3 Salidas, relevadores forma A.

La figura C.4 muestra el diagrama esquemático para un relevador forma A.

Un relevador forma A tiene un contacto Común y un contacto Normalmente Abierto (NO).

Cuando se escribe un 0 en la salida, el contacto Común y el contacto Normalmente Abierto no están en contacto.

Cuando se escribe un 1 en la salida, el contacto Común y el Normalmente Abierto están en contacto. Cuando el relevador es energizado se completa el circuito

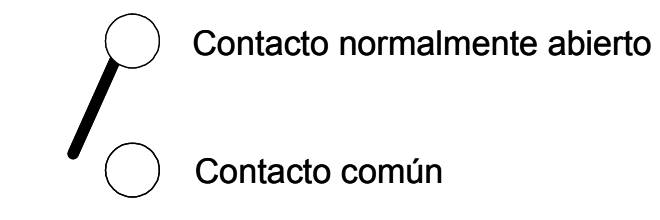

Figura C-4 diagrama esquemático para un relevador forma A.

D. Switches, tipos y especificaciones.

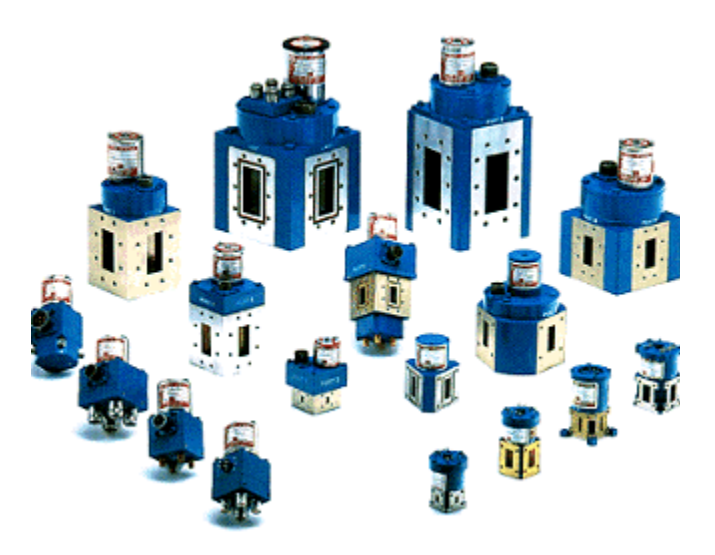

Los switches empleados en esta aplicación pueden ser de dos tipos, switches coaxiales y switches de guía de onda. Las especificaciones, su descripción y uno de sus esquemas de conexión se muestran en las siguientes secciones.

D.1 Switches coaxiales.

Tabla D-1 Especificaciones, switch coaxial.

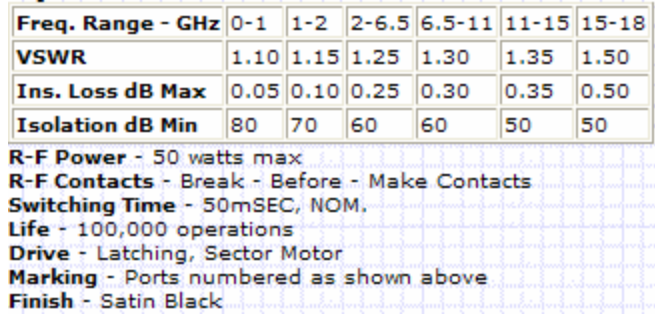

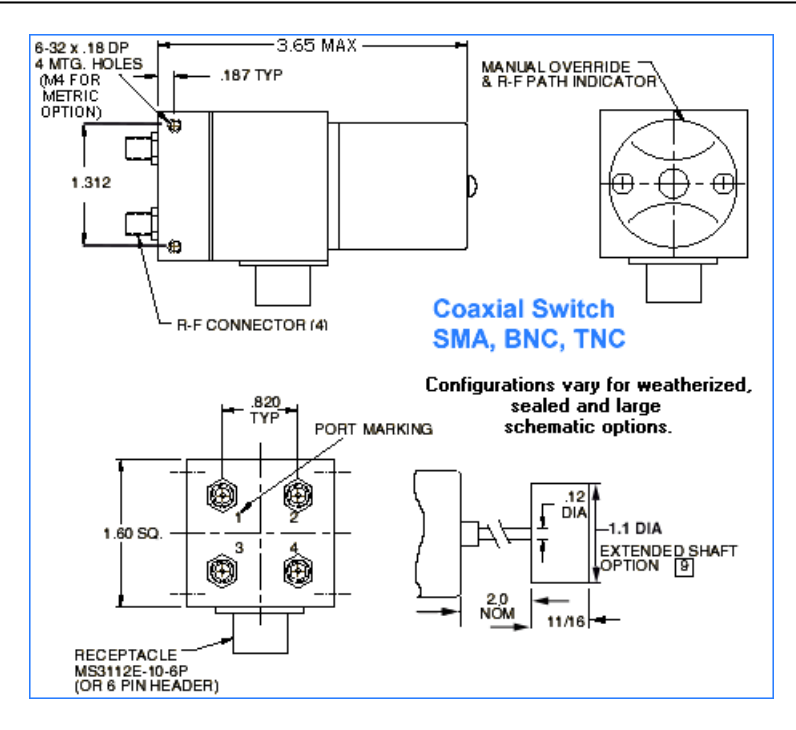

Figura D-1 Descripción switch coaxial.

- D.2 Switches de guia de onda.
- Tabla D-2 Especificaciones, switch de guía de onda.

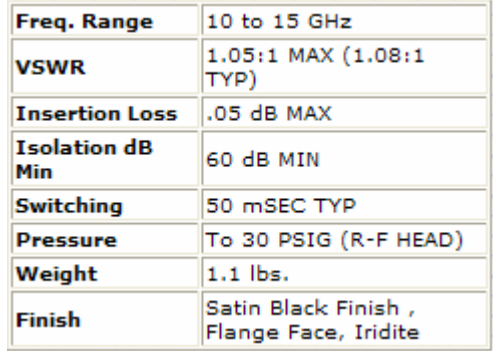

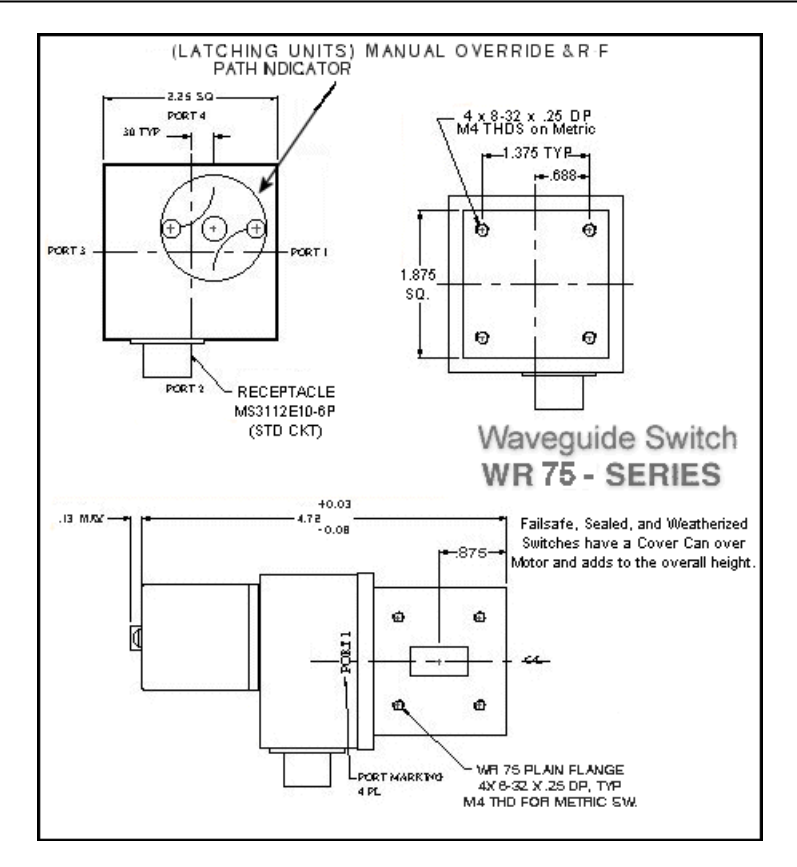

Figura D-2 Descripción switch de guía de onda.

D.3 Diagrama esquemático funcional.

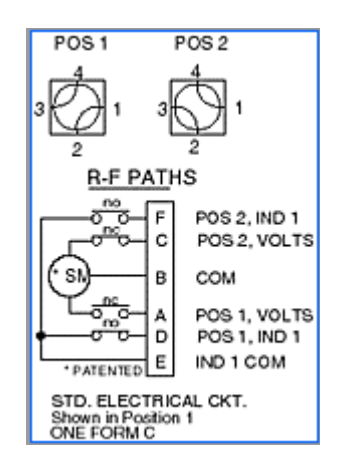

Figura D-3 Diagrama esquemático funcional.